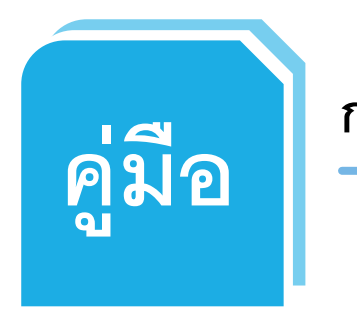

**การใช้งานระบบการตรวจสอบและประเมินผลระบบการควบคุมภายใน**

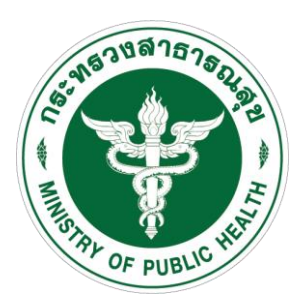

**ส าหรับส านักงานสาธารณสุขจังหวัดและโรงพยาบาล**

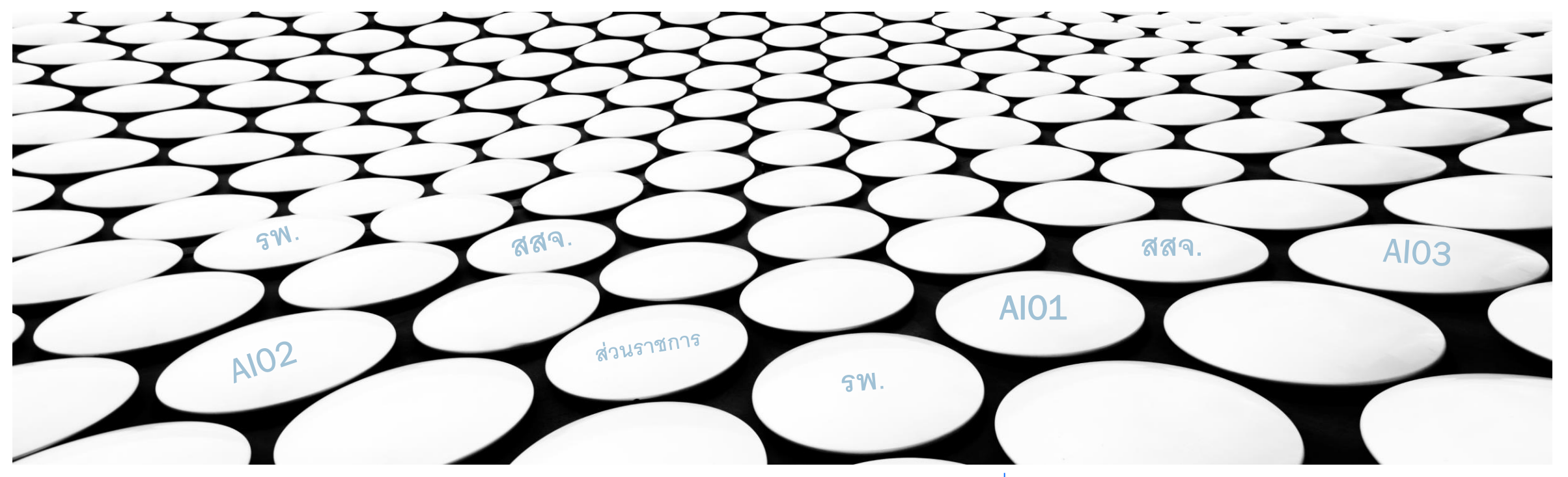

จัดท ำวันที่ 11 มกรำคม พ.ศ. 2565 ณ กลุ่มตรวจสอบภำยในระดับกระทรวง

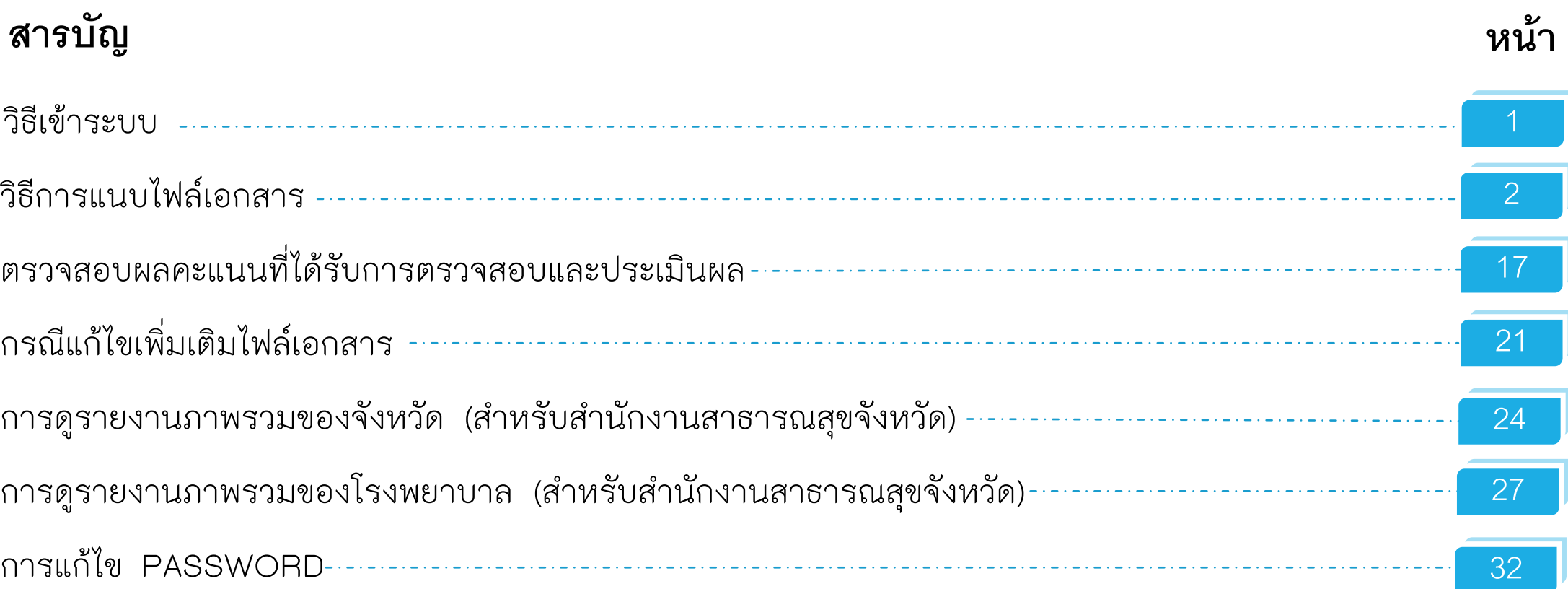

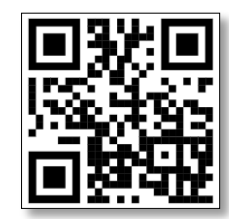

**HTTPS://BIT.LY/3K1YYNF** 

**ช่องทางเข้าระบบตรวจสอบและประเมินผลระบบการควบคุมภายใน**

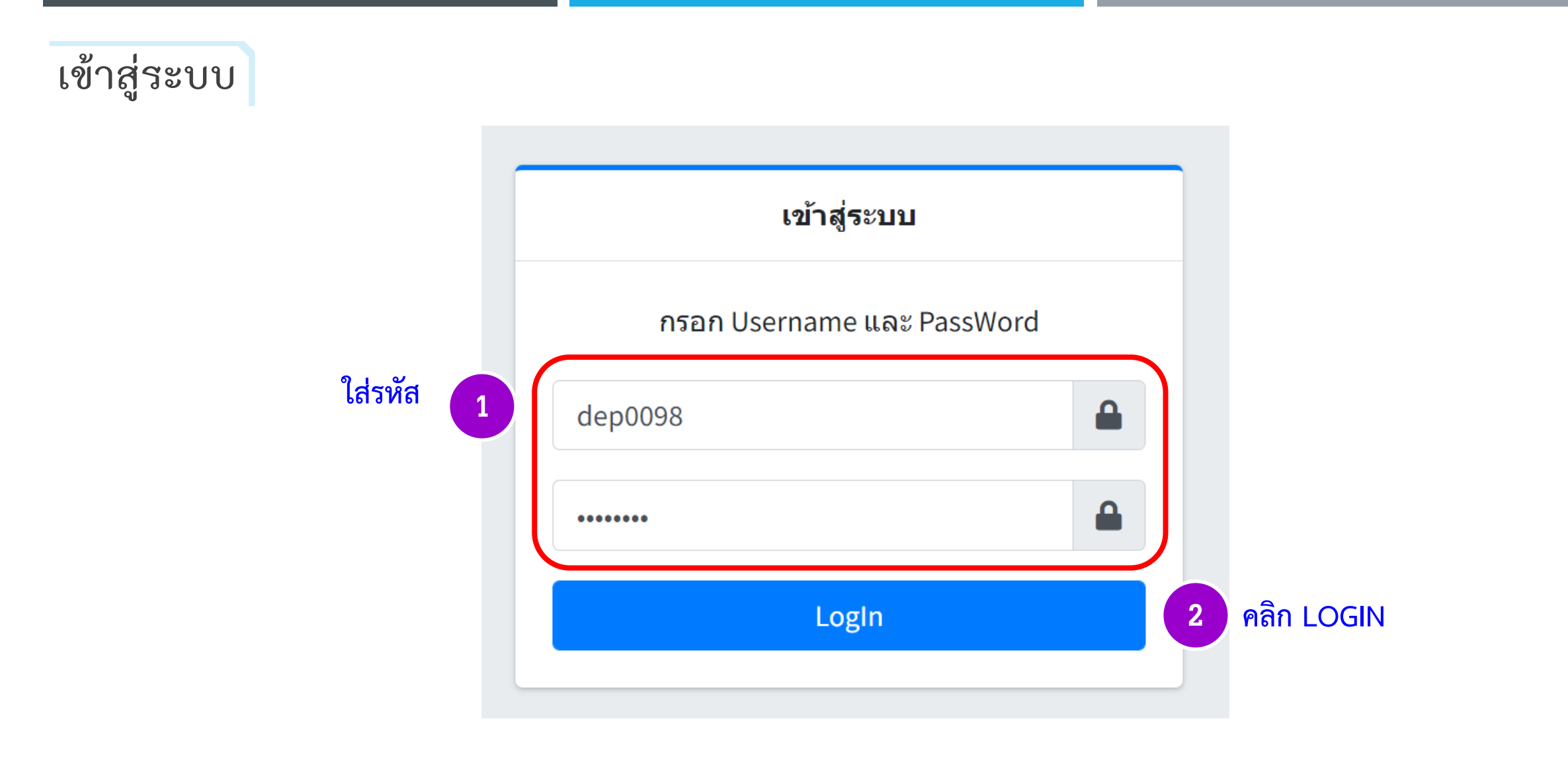

**1**

**ระบบการประเมินตนเองระบบควบคุมภายในของหน่วยงาน**

**วิธีการแนบไฟล์เอกสาร**

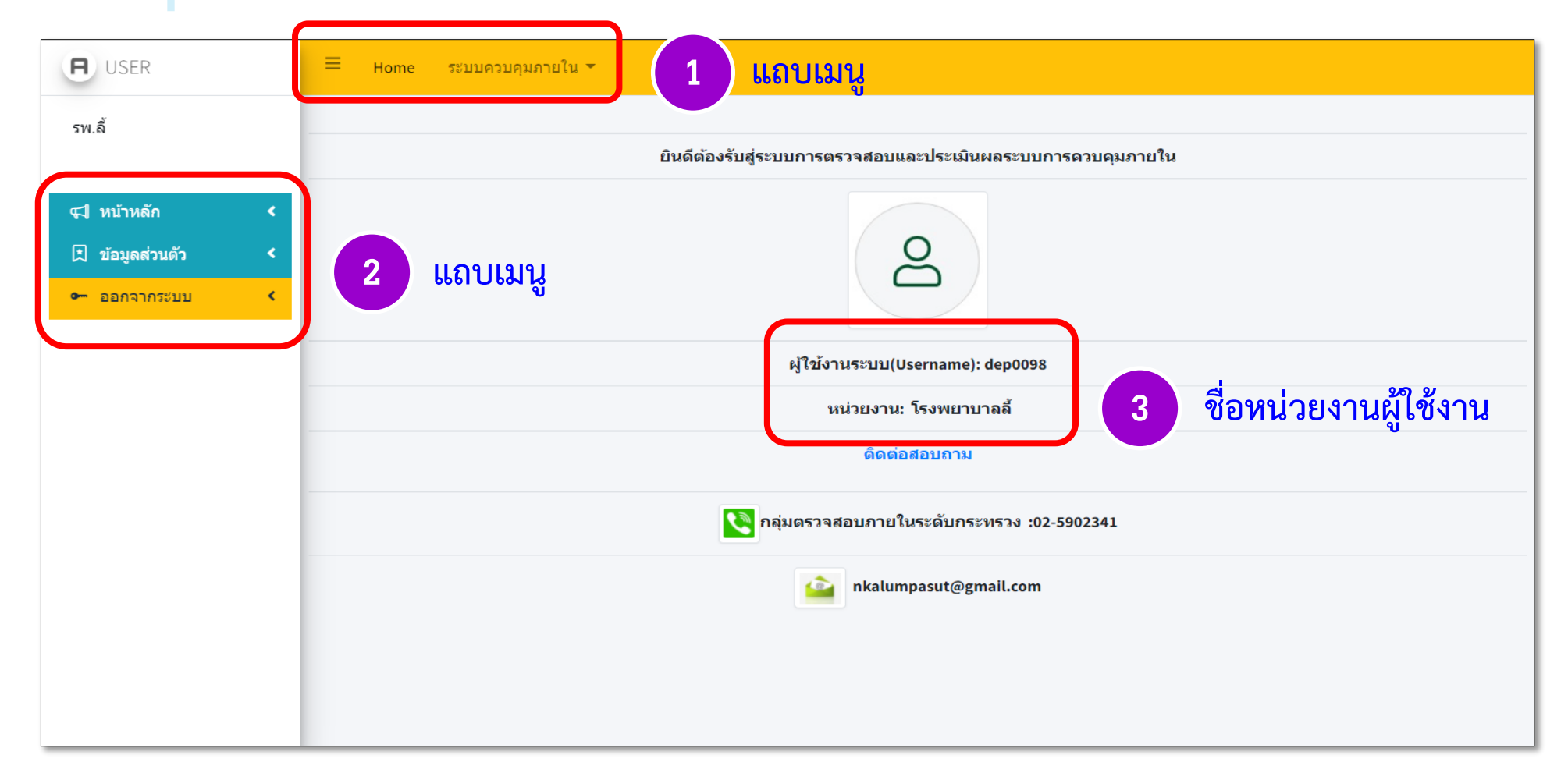

**ระบบการตรวจสอบและประเมินผลระบบการควบคุมภายใน**

## **คลิกเมนู "ระบบควบคุมภายใน"**

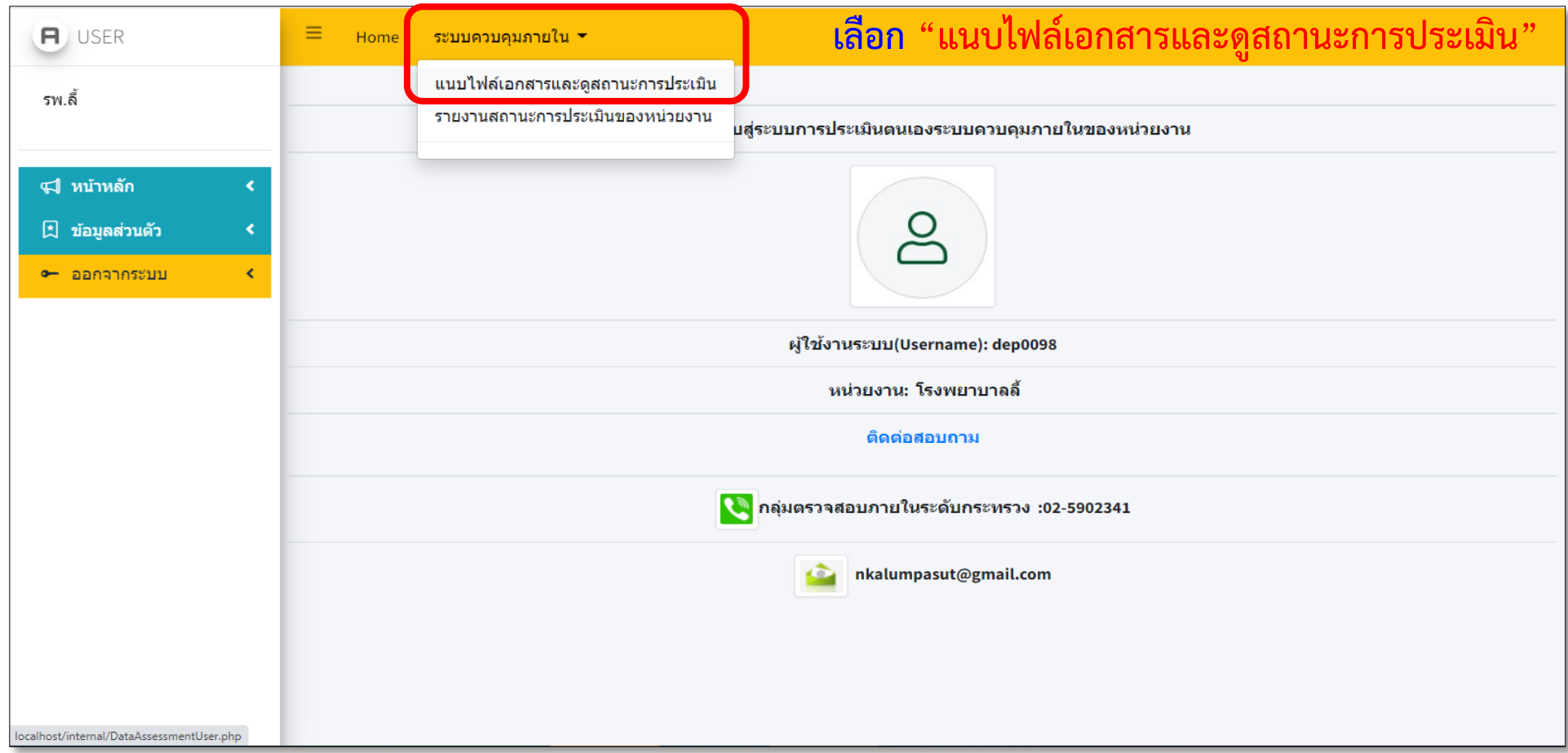

**ระบบการตรวจสอบและประเมินผลระบบการควบคุมภายใน**

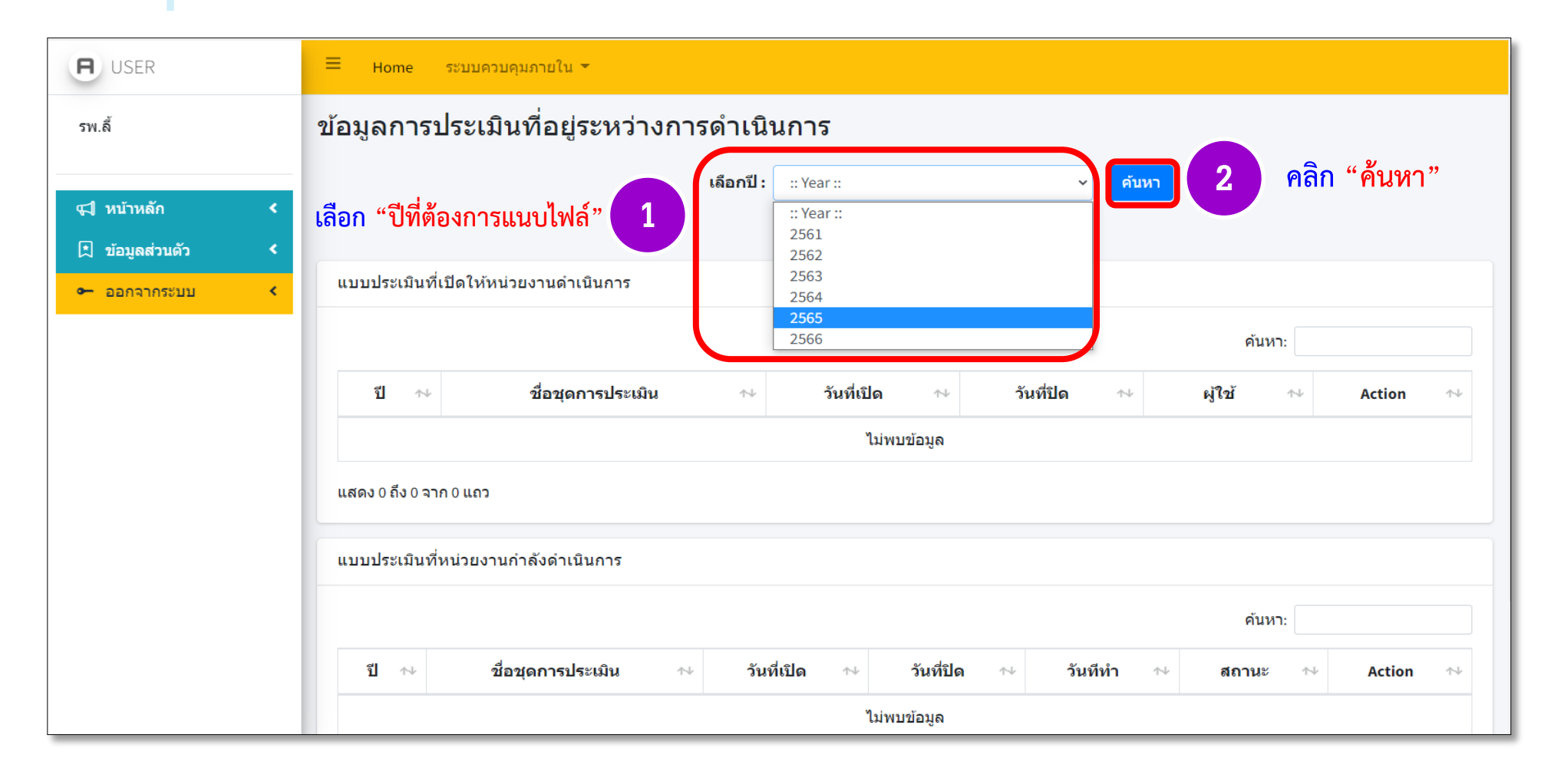

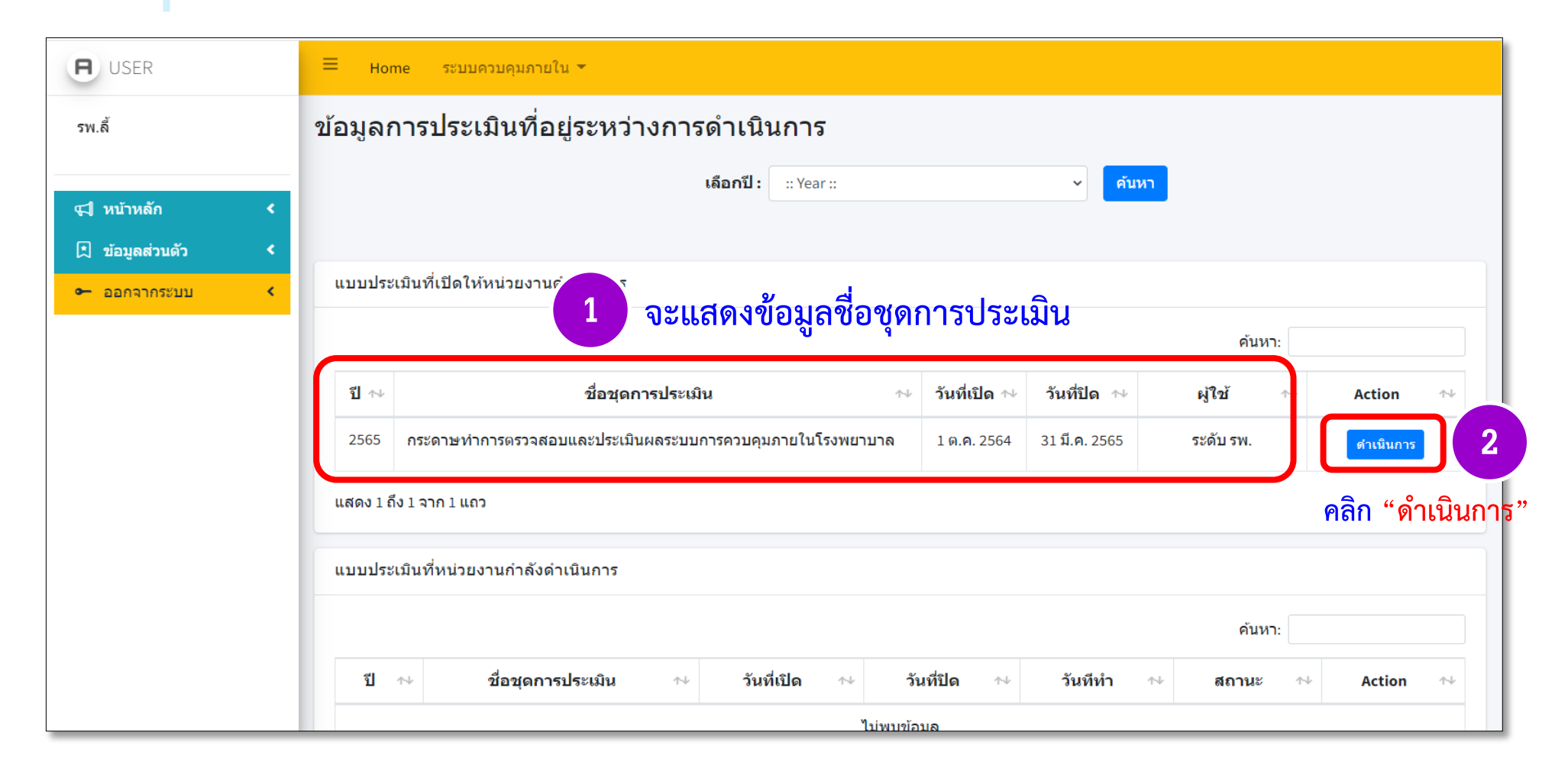

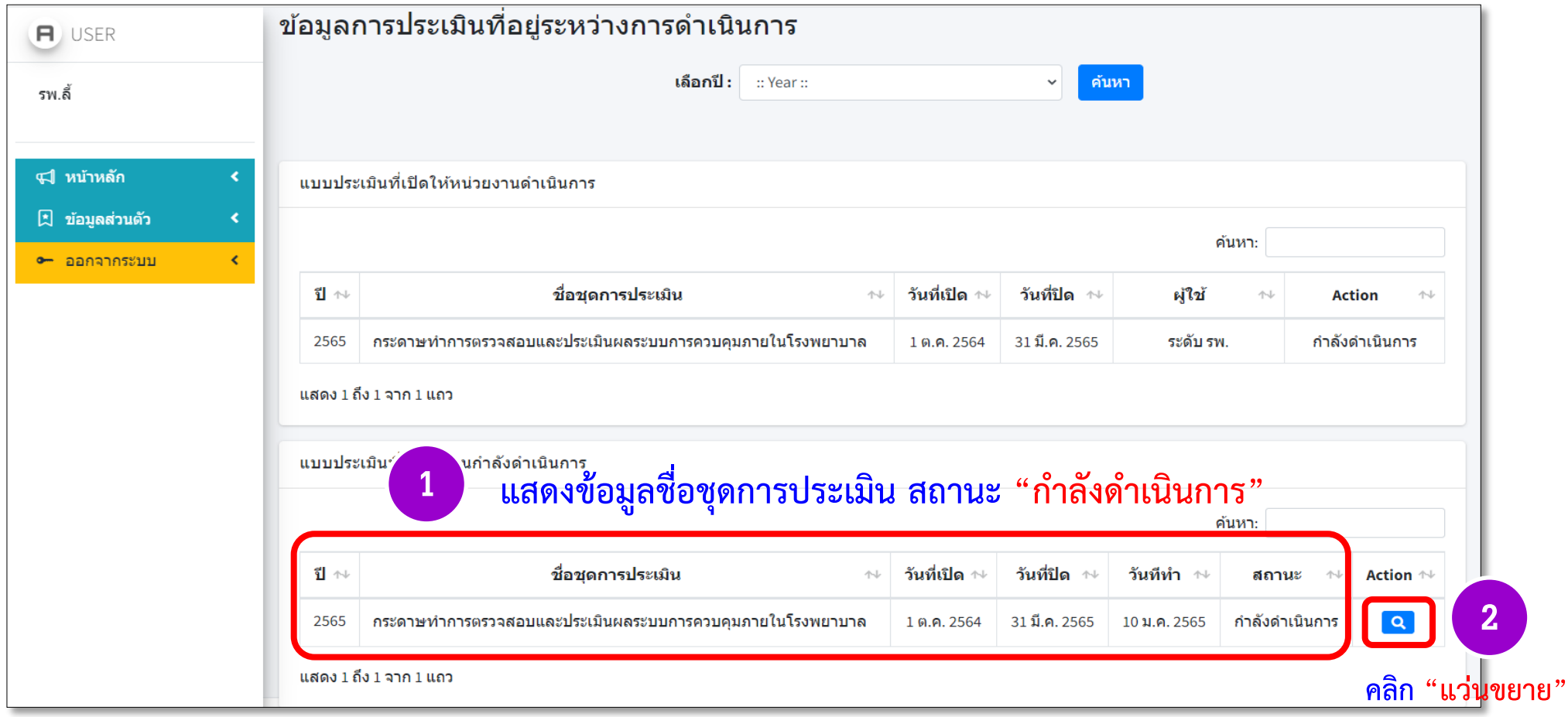

**ระบบการตรวจสอบและประเมินผลระบบการควบคุมภายใน**

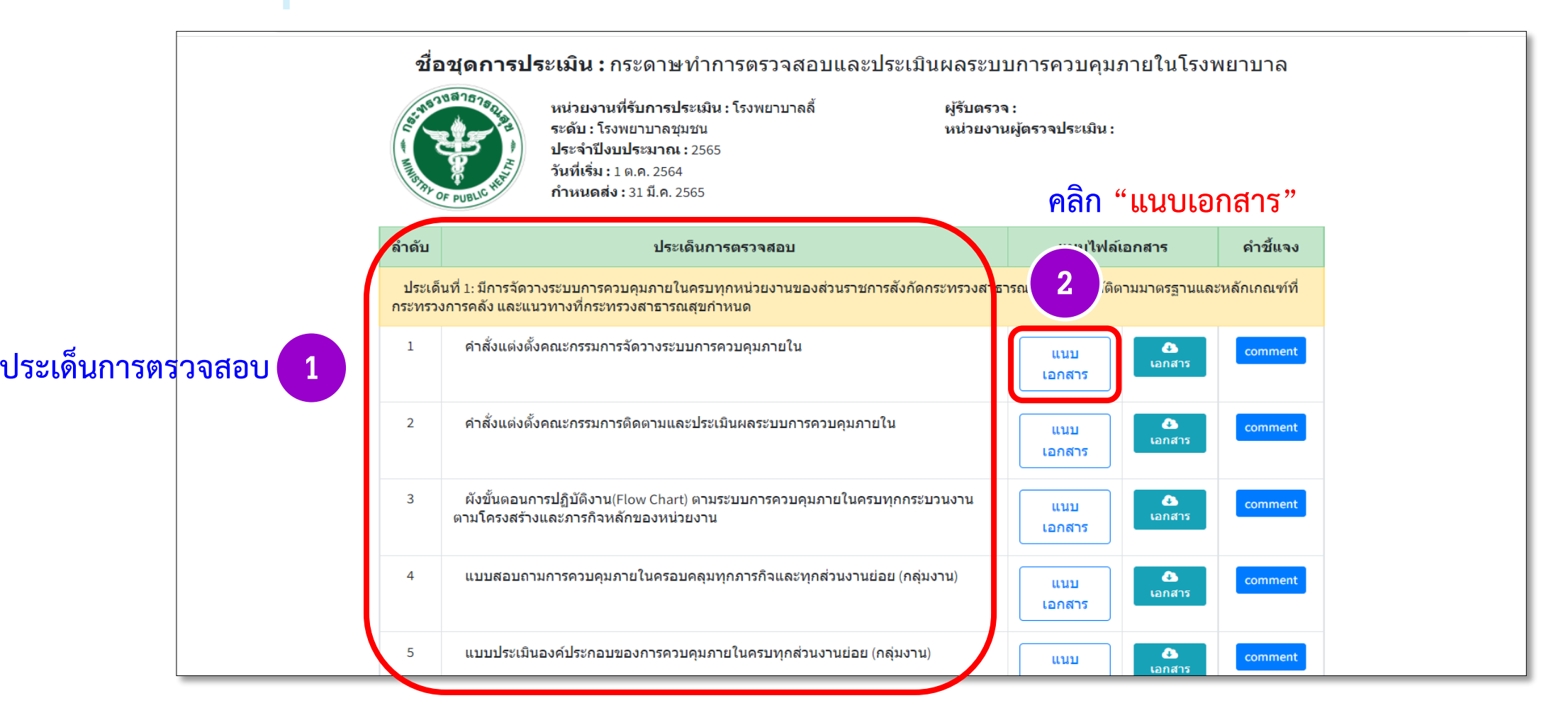

**7**

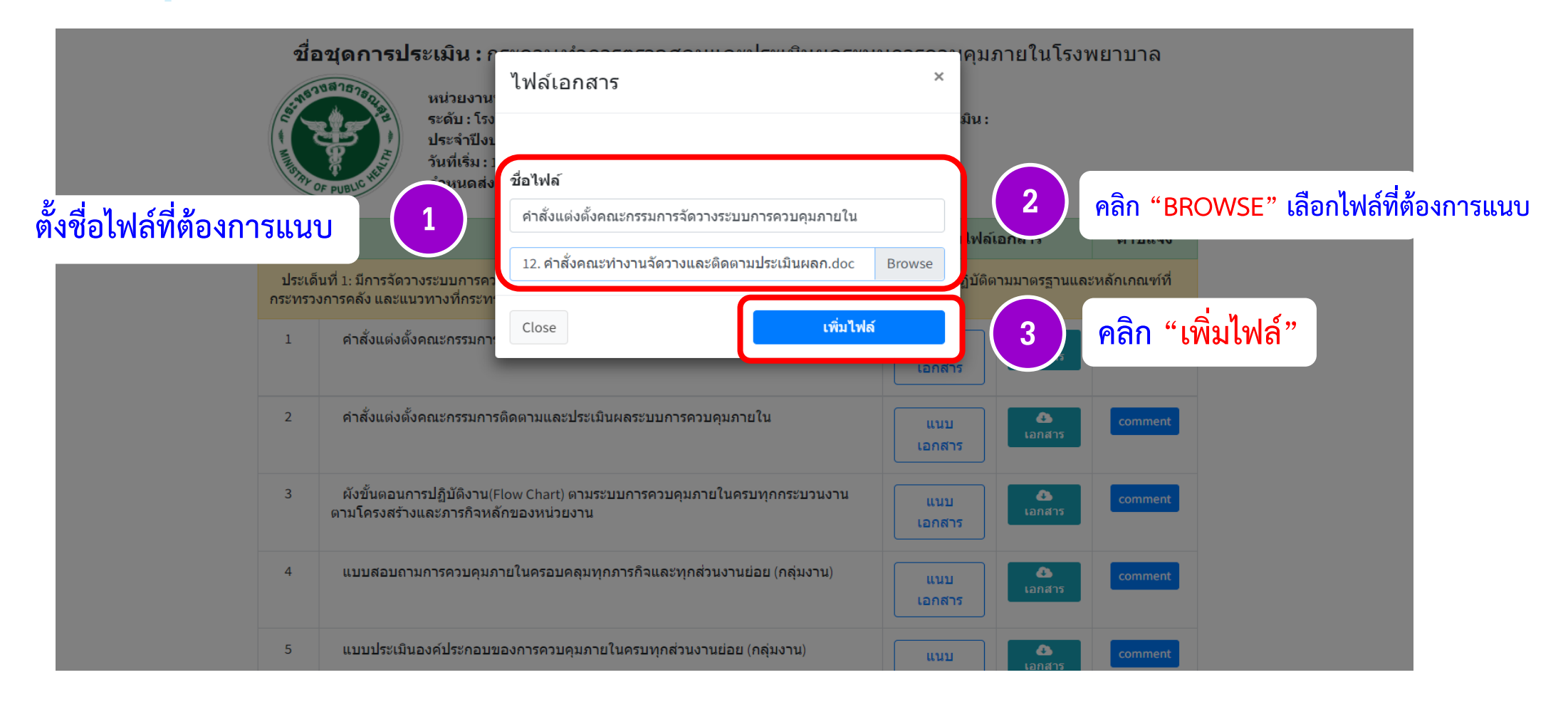

#### **ระบบการตรวจสอบและประเมินผลระบบการควบคุมภายใน**

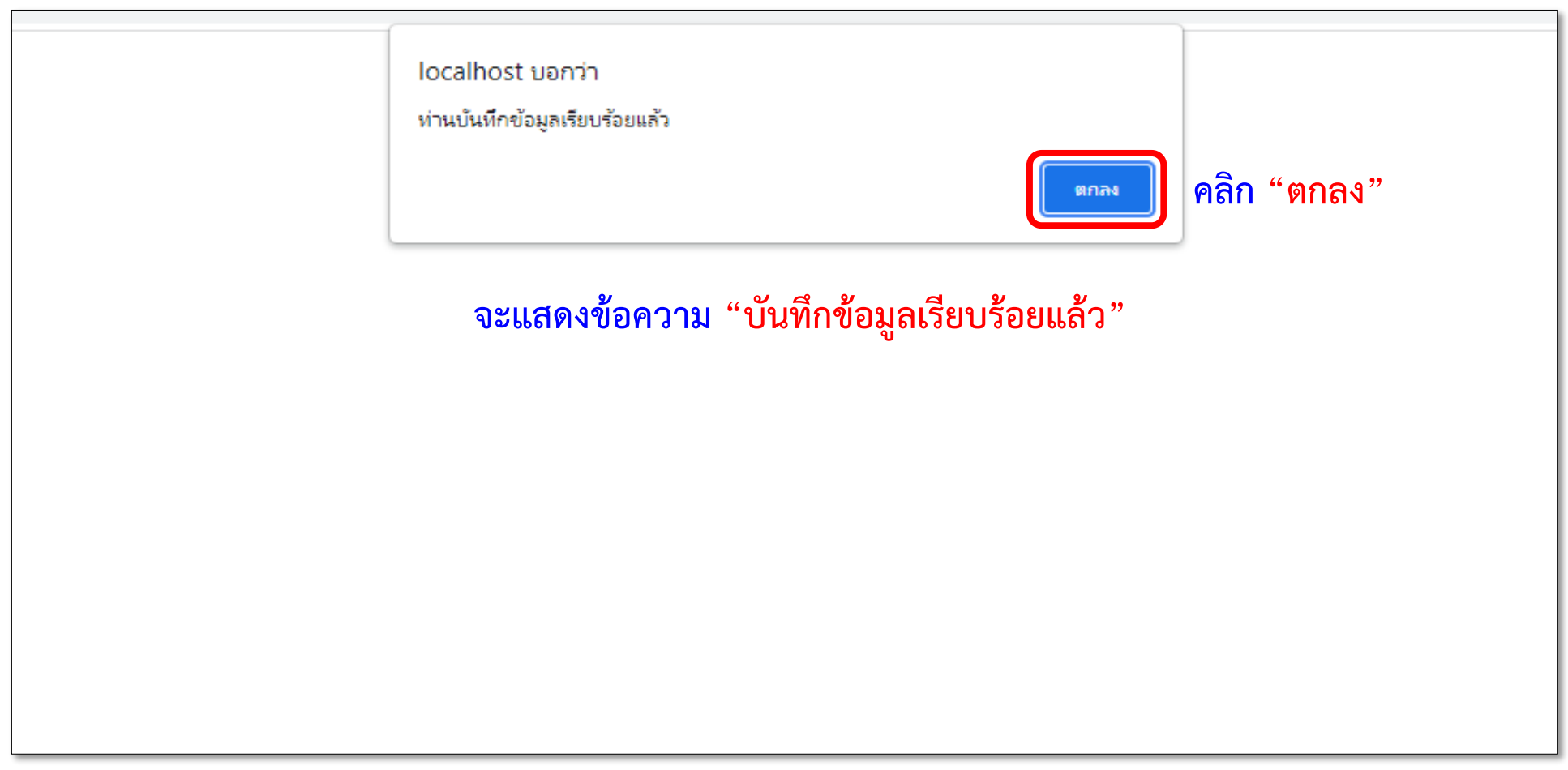

**9**

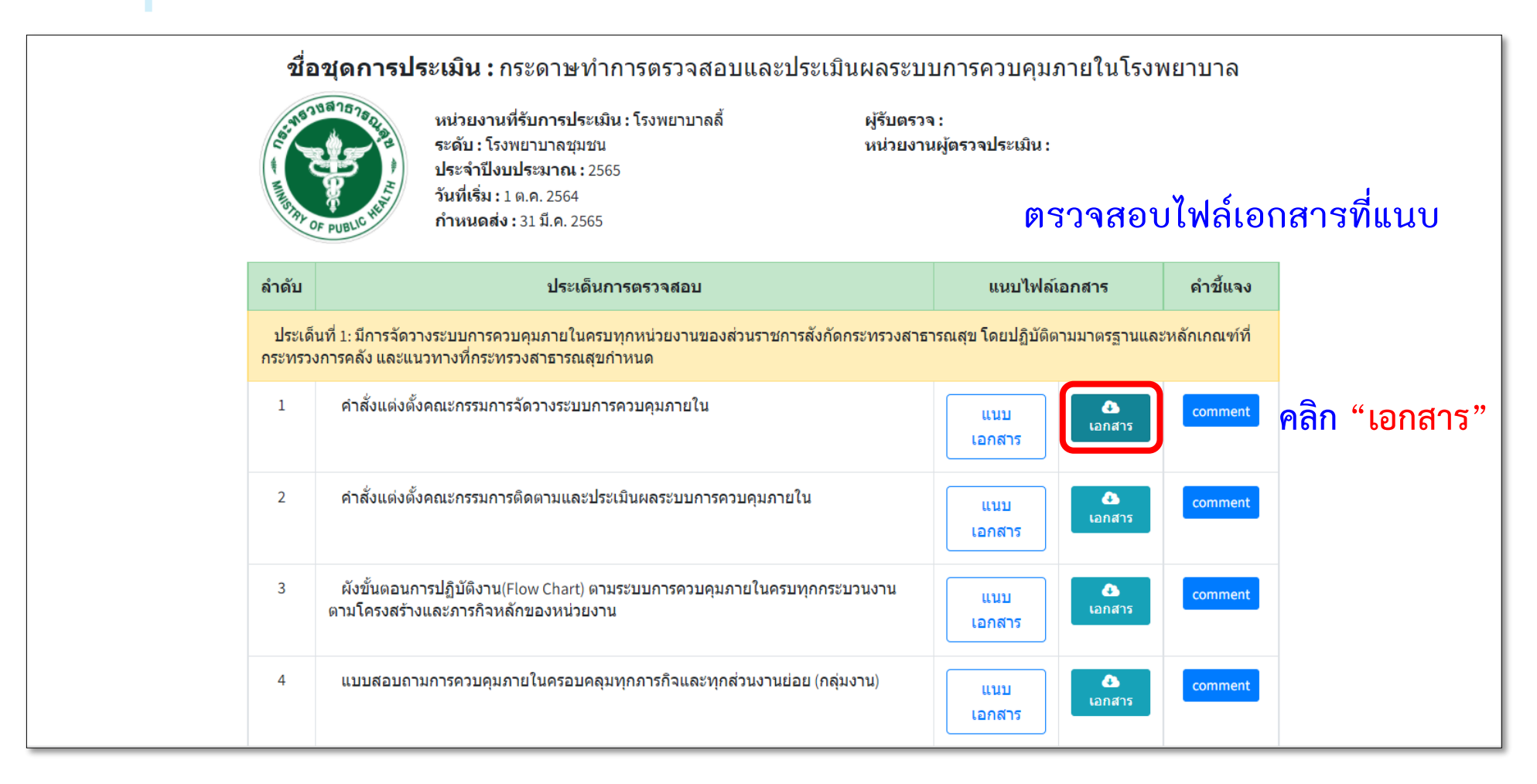

#### **ระบบการตรวจสอบและประเมินผลระบบการควบคุมภายใน**

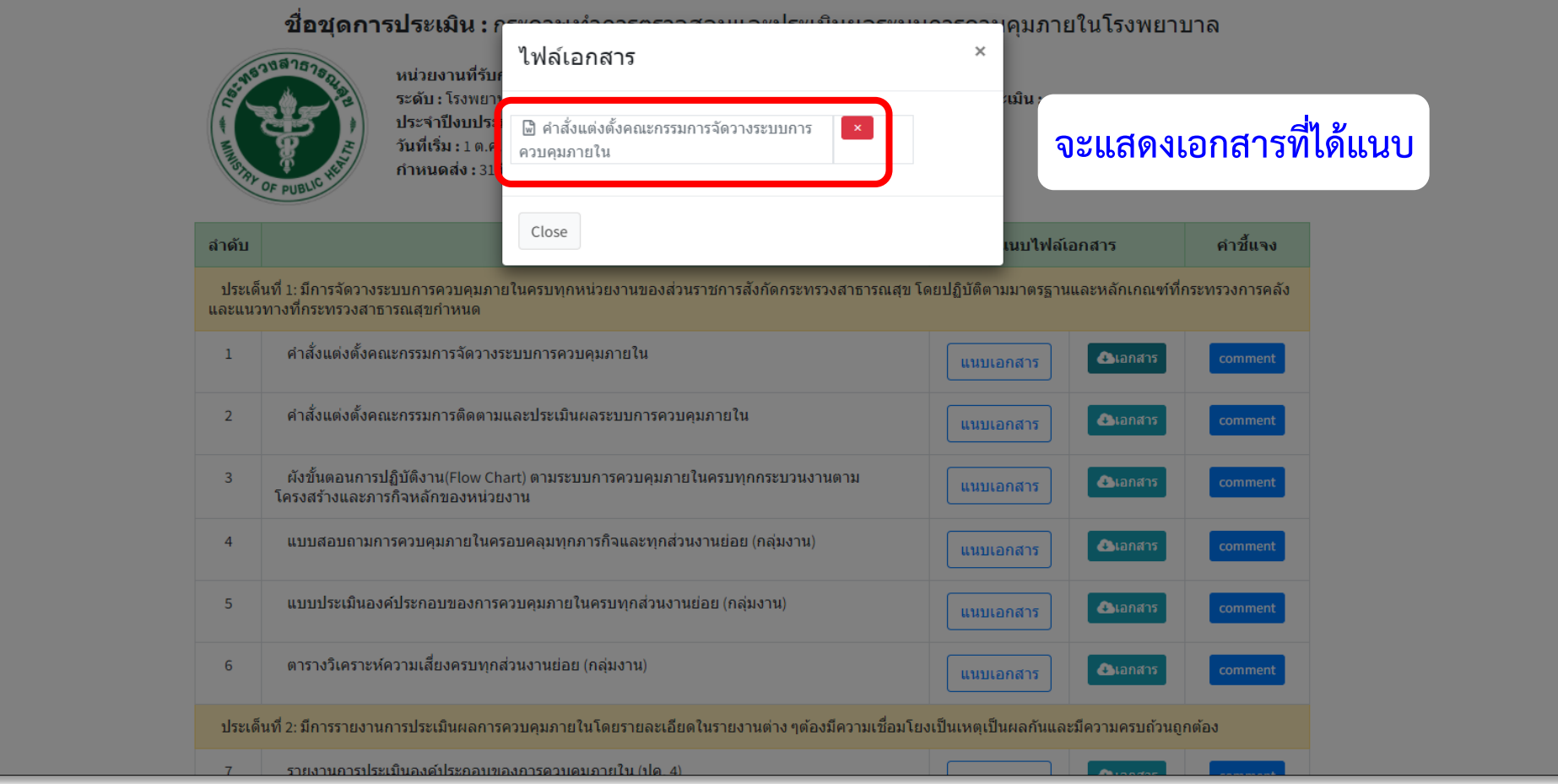

**11**

## ้วิธีการแนบไฟล์เอกสาร **กรณีที่มีการชี้แจ้งหรือคำอธิบาย**

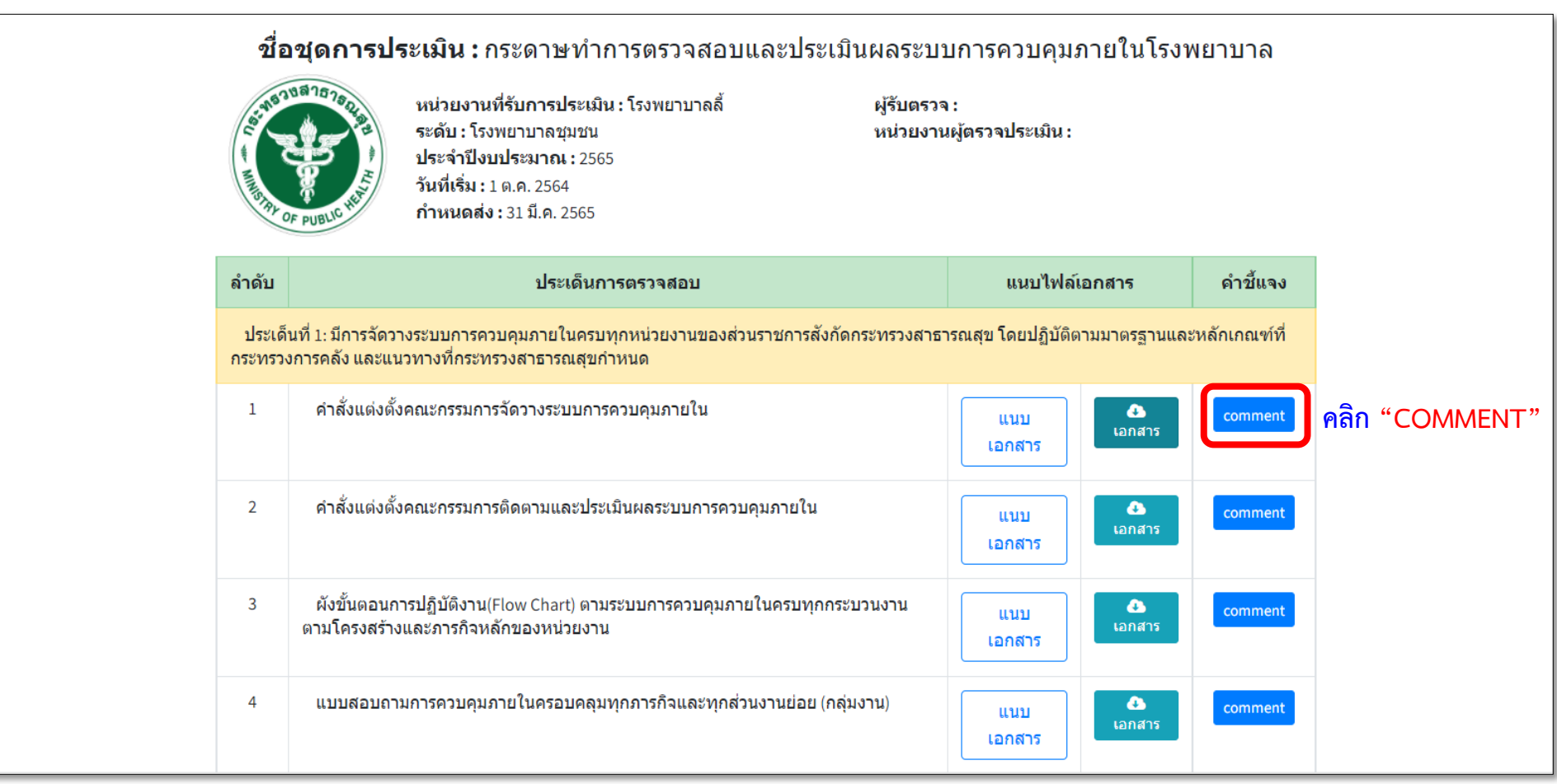

#### **ระบบการตรวจสอบและประเมินผลระบบการควบคุมภายใน**

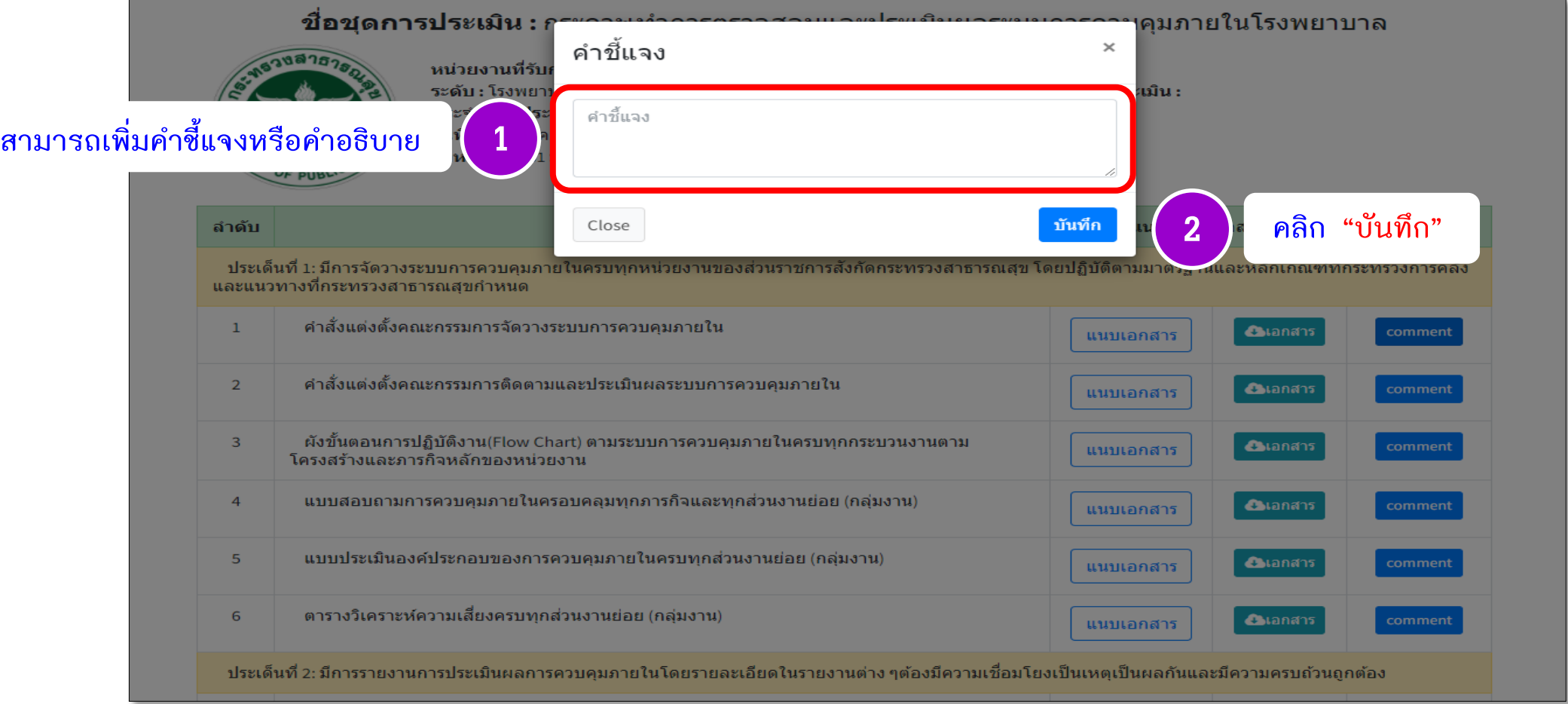

## **ระบบการตรวจสอบและประเมินผลระบบการควบคุมภายใน**

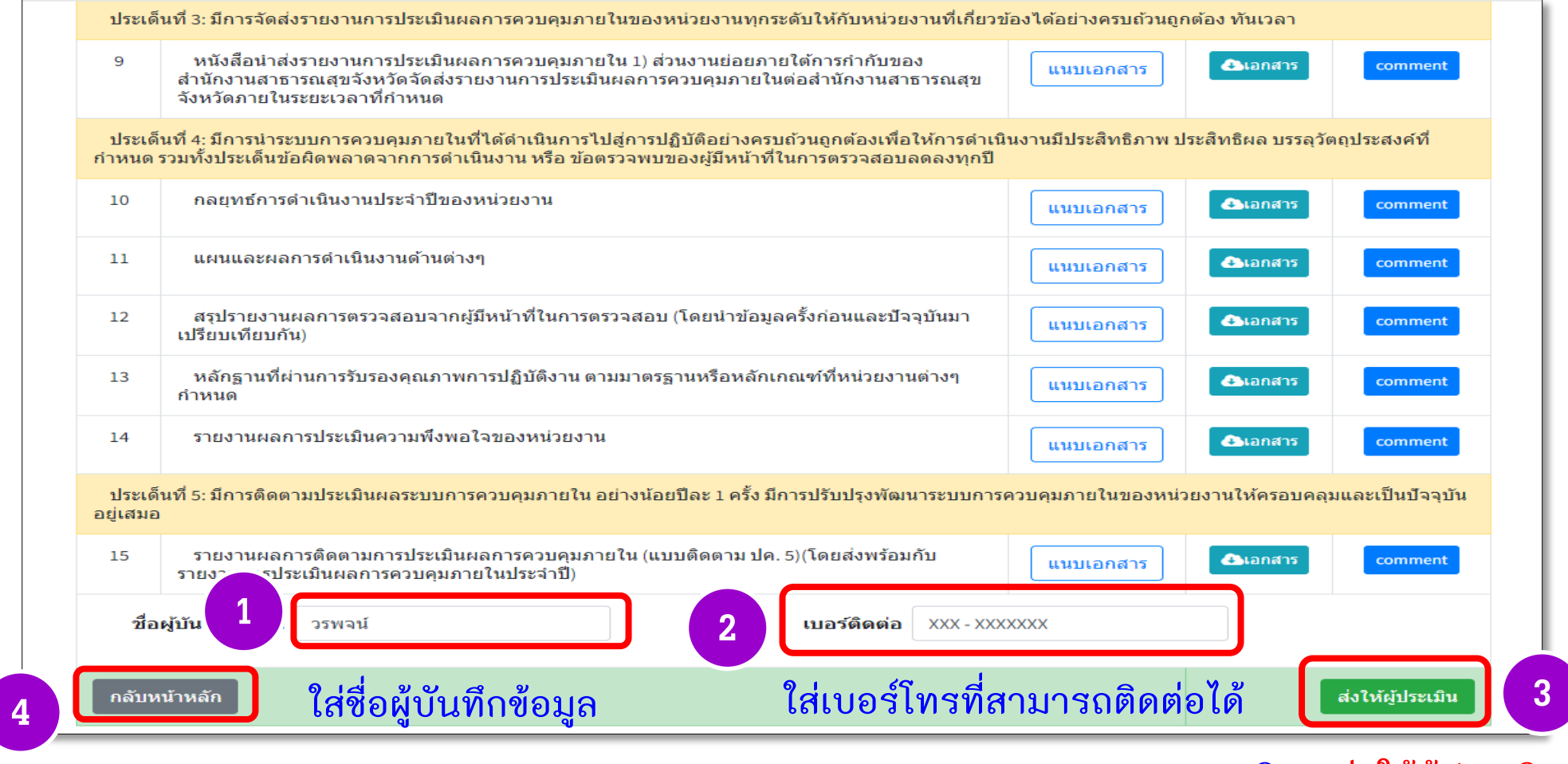

**14**

**หมายเหตุ : ในกรณีไม่พร้อมส่งให้ผู้ประเมินให้คลิก "กลับหน้าหลัก"**

**คลิก "ส่งให้ผู้ประเมิน"**

## **กรณีที่ยังไม่พร้อมส่งให้ผู้ประเมิน**

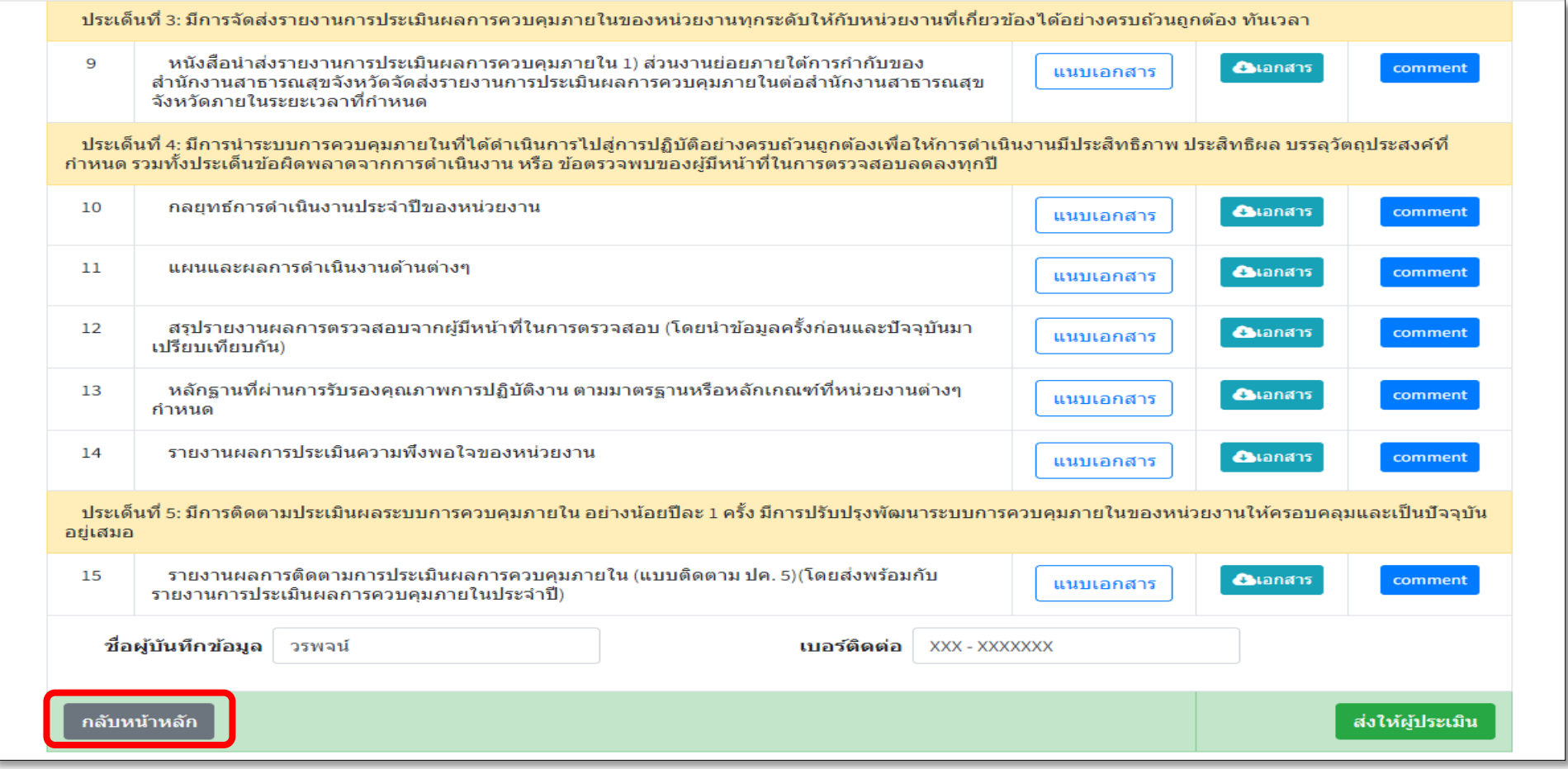

**คลิก "กลับหน้าหลัก" ผู้ประเมินสามารถกลับมาแนบเอกสารเพิ่มต่อจากครั้งที่แล้วได้เลย**

**ระบบการตรวจสอบและประเมินผลระบบการควบคุมภายใน**

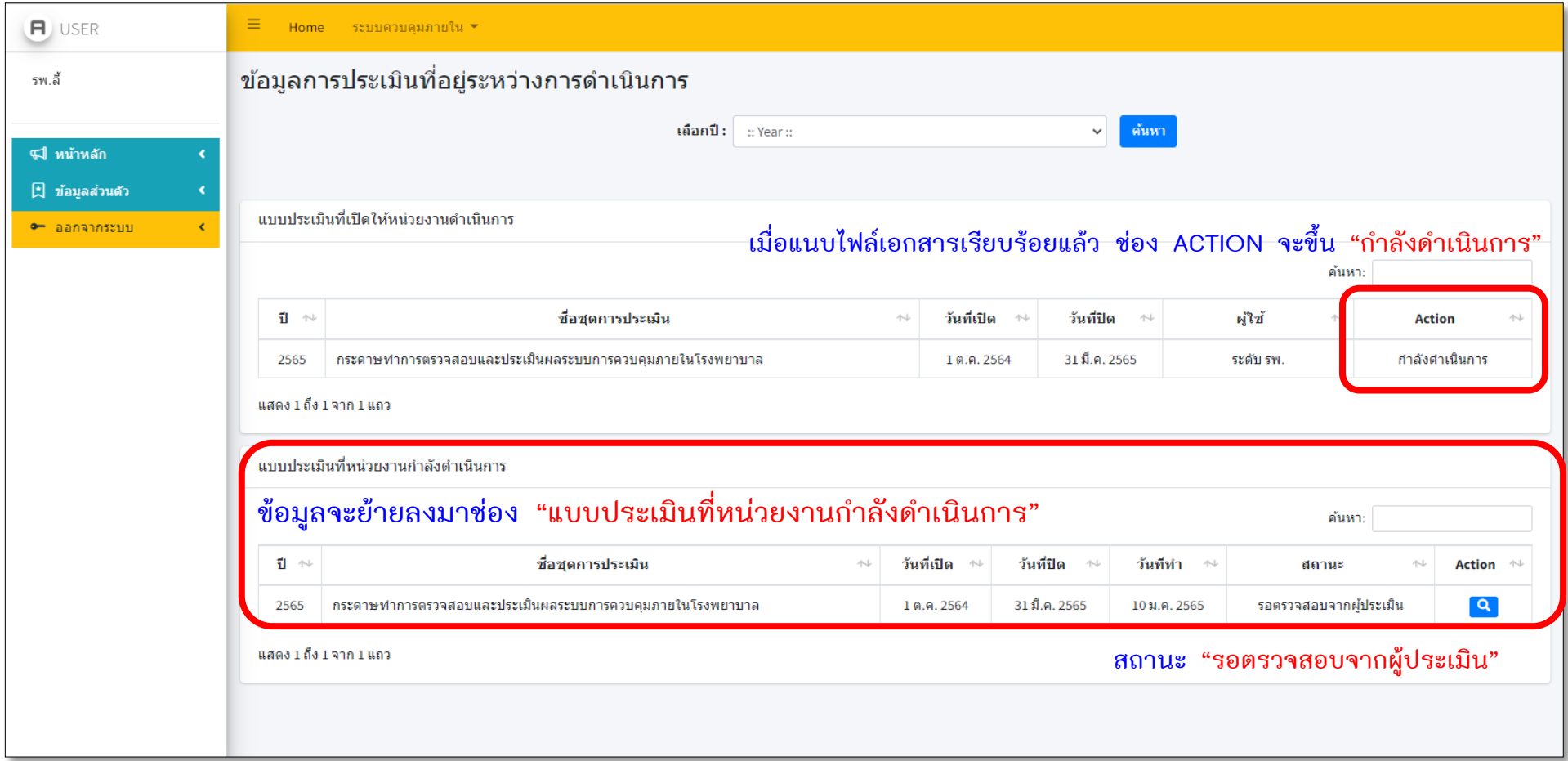

## **ระบบการตรวจสอบและประเมินผลระบบการควบคุมภายใน**

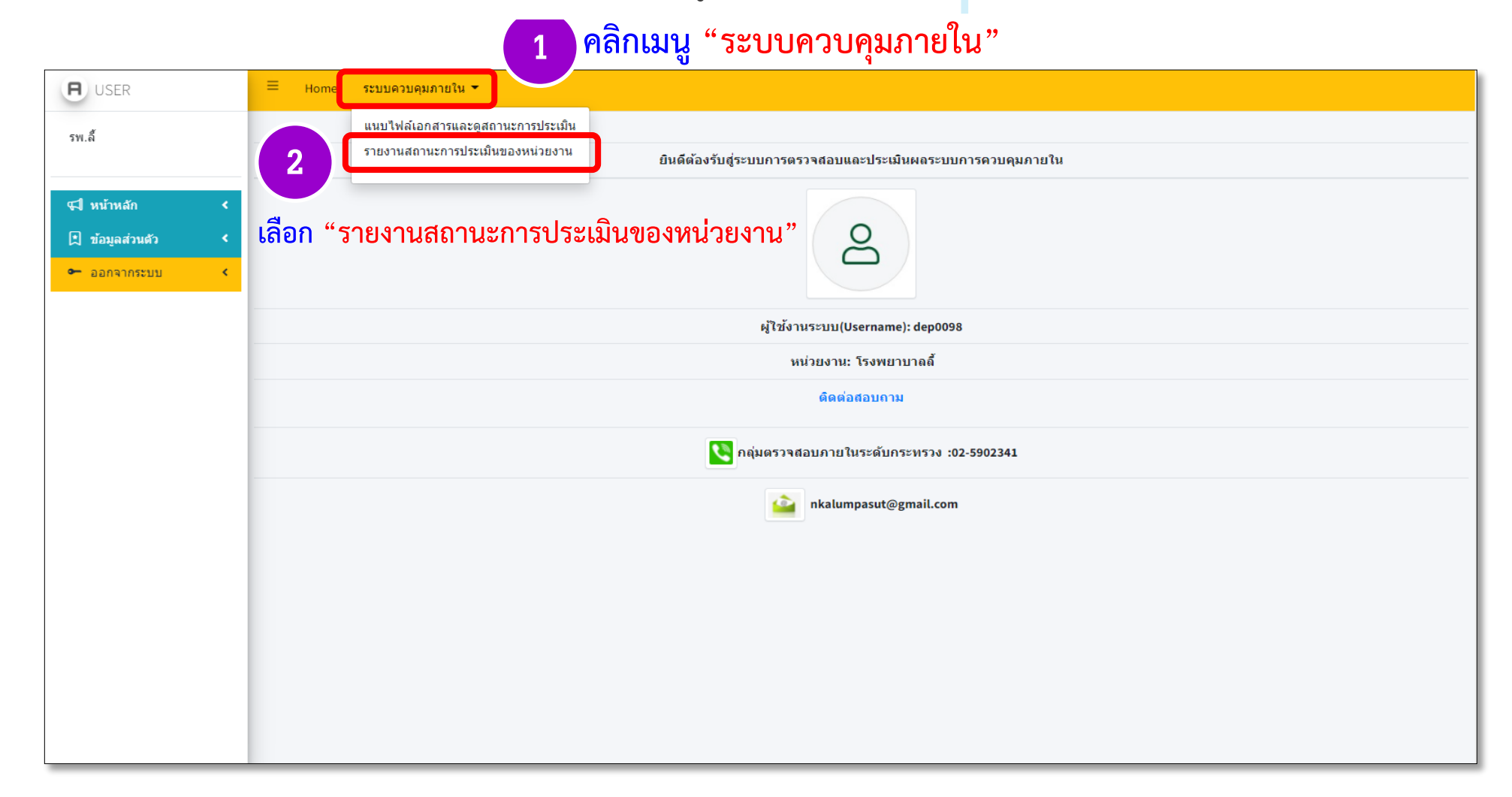

**ระบบการตรวจสอบและประเมินผลระบบการควบคุมภายใน**

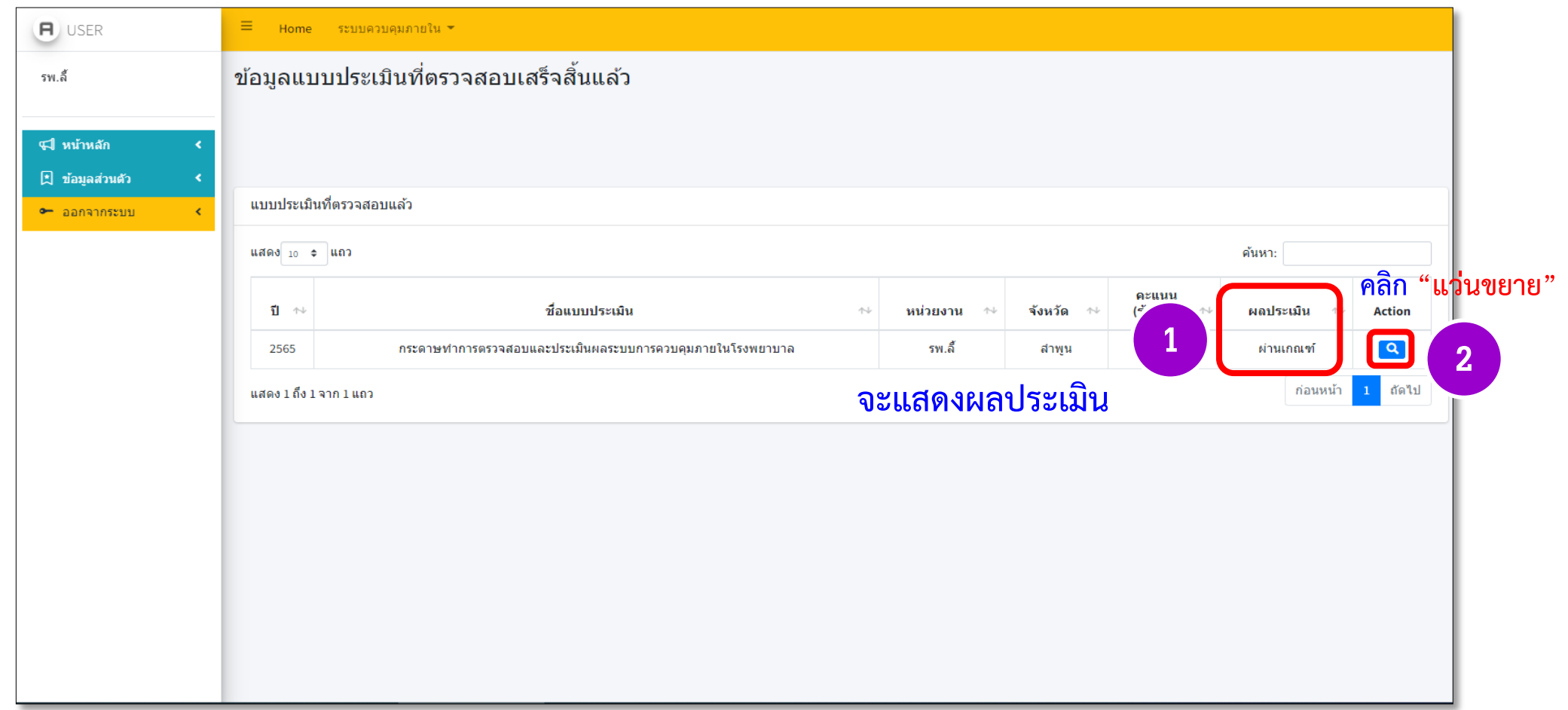

**ระบบการตรวจสอบและประเมินผลระบบการควบคุมภายใน**

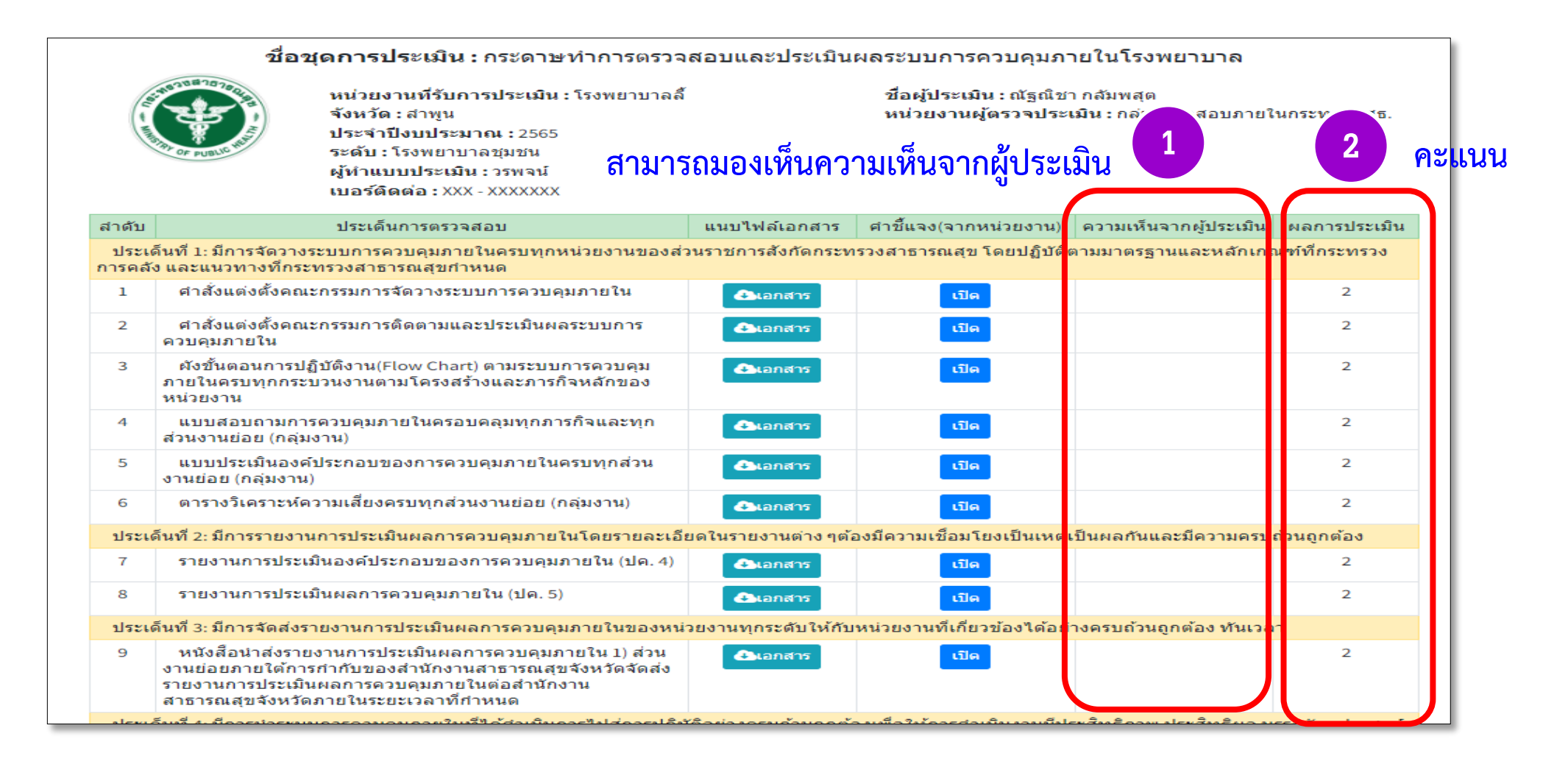

#### **ระบบการตรวจสอบและประเมินผลระบบการควบคุมภายใน**

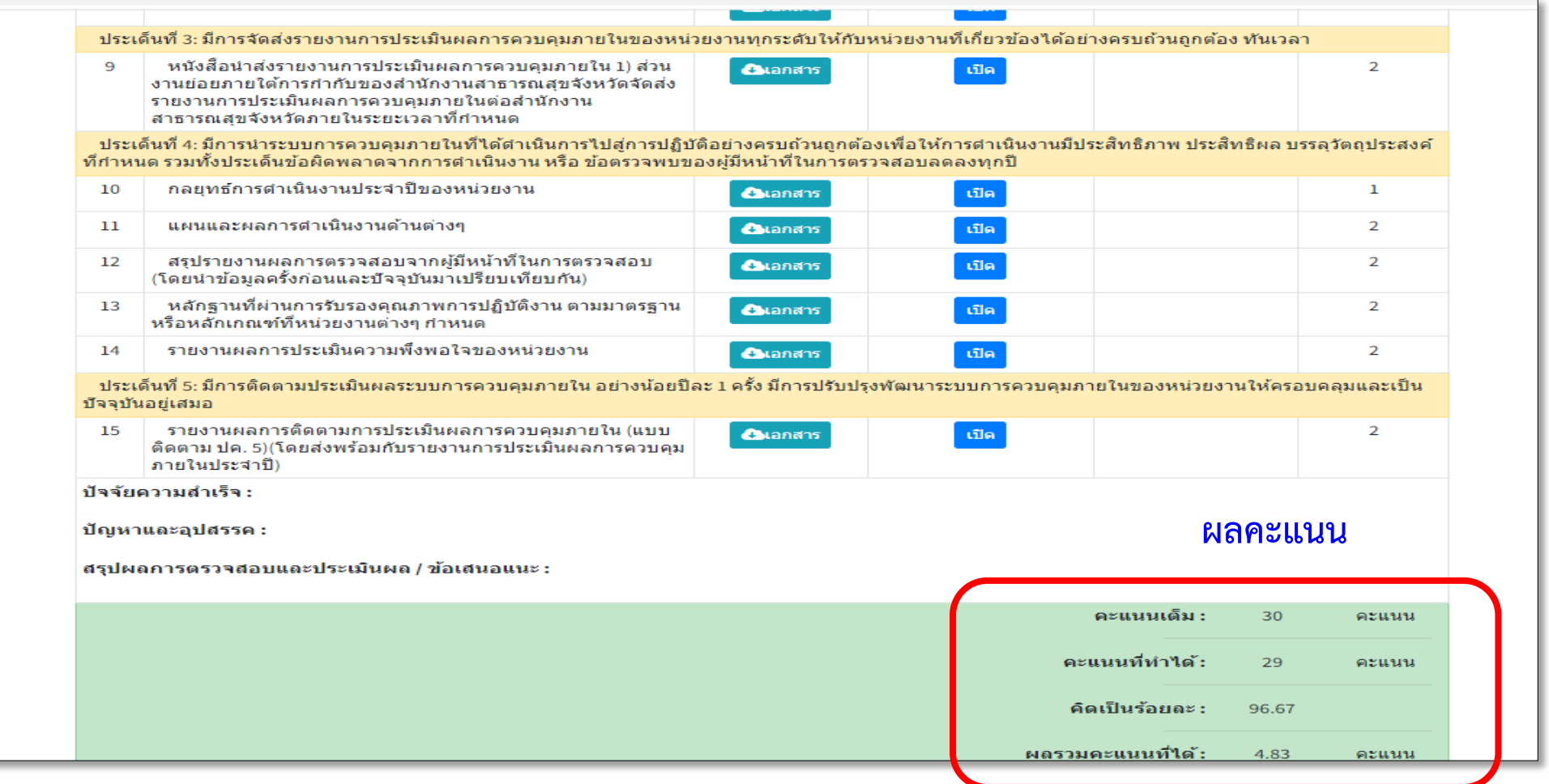

# **กรณีแก้ไขหรือเพิ่มเติมไฟล์แนบเอกสาร**

## **กรณีแก้ไขหรือเพิ่มเติมไฟล์แนบเอกสาร**

## **ท่านต้องแจ้งผู้ตรวจสอบภายในระดับกระทรวงให้ส่งกลับแบบประเมิน และเมื่อได้แจ้งแล้วให้เข้าระบบเพื่อดูสถานะจะขึ้นข้อความ "ส่งกลับแก้ไข"**

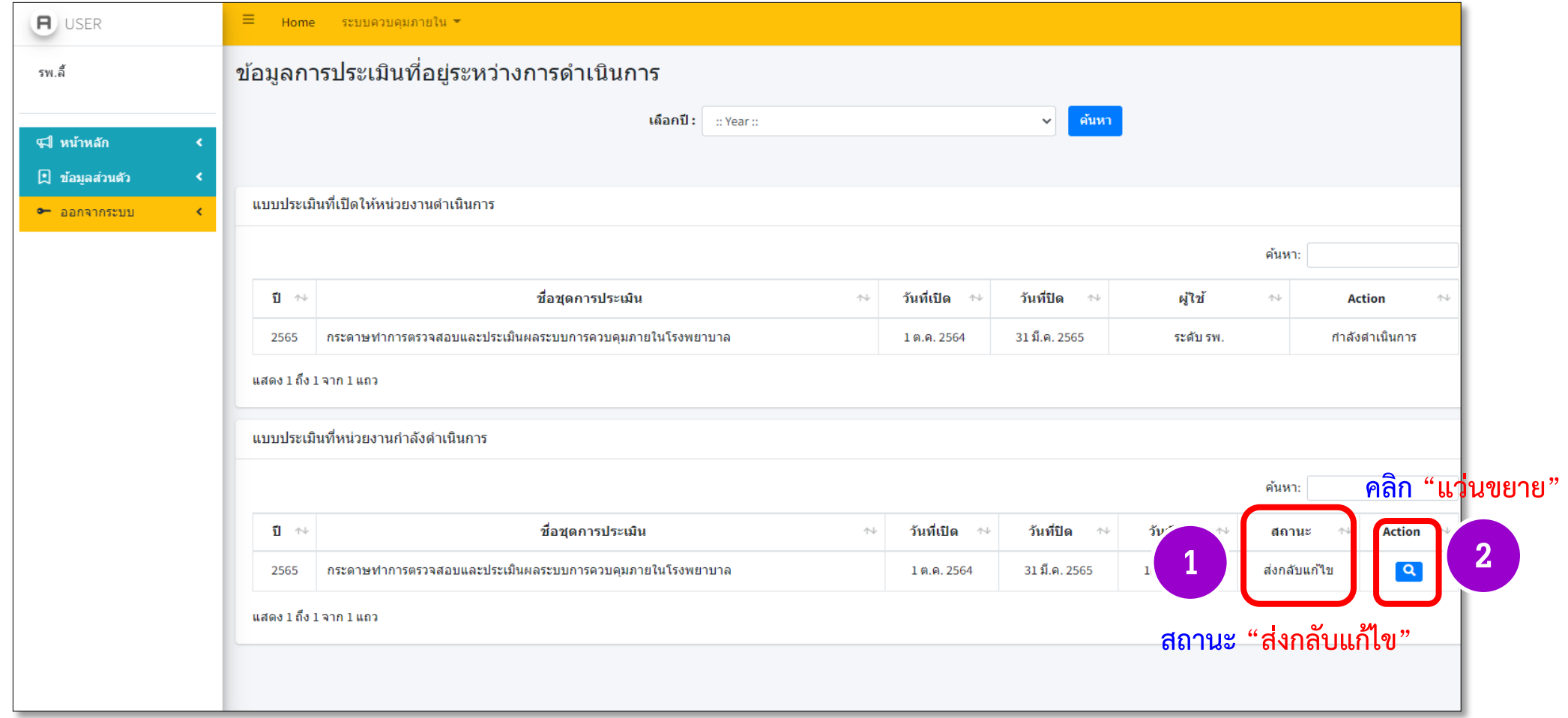

## **กรณีแก้ไขหรือเพิ่มเติมไฟล์แนบเอกสาร ด าเนินการแก้ไขหรือแนบเอกสารเพิ่มเติมและอธิบายเพิ่มเติม (ถ้ามี)**

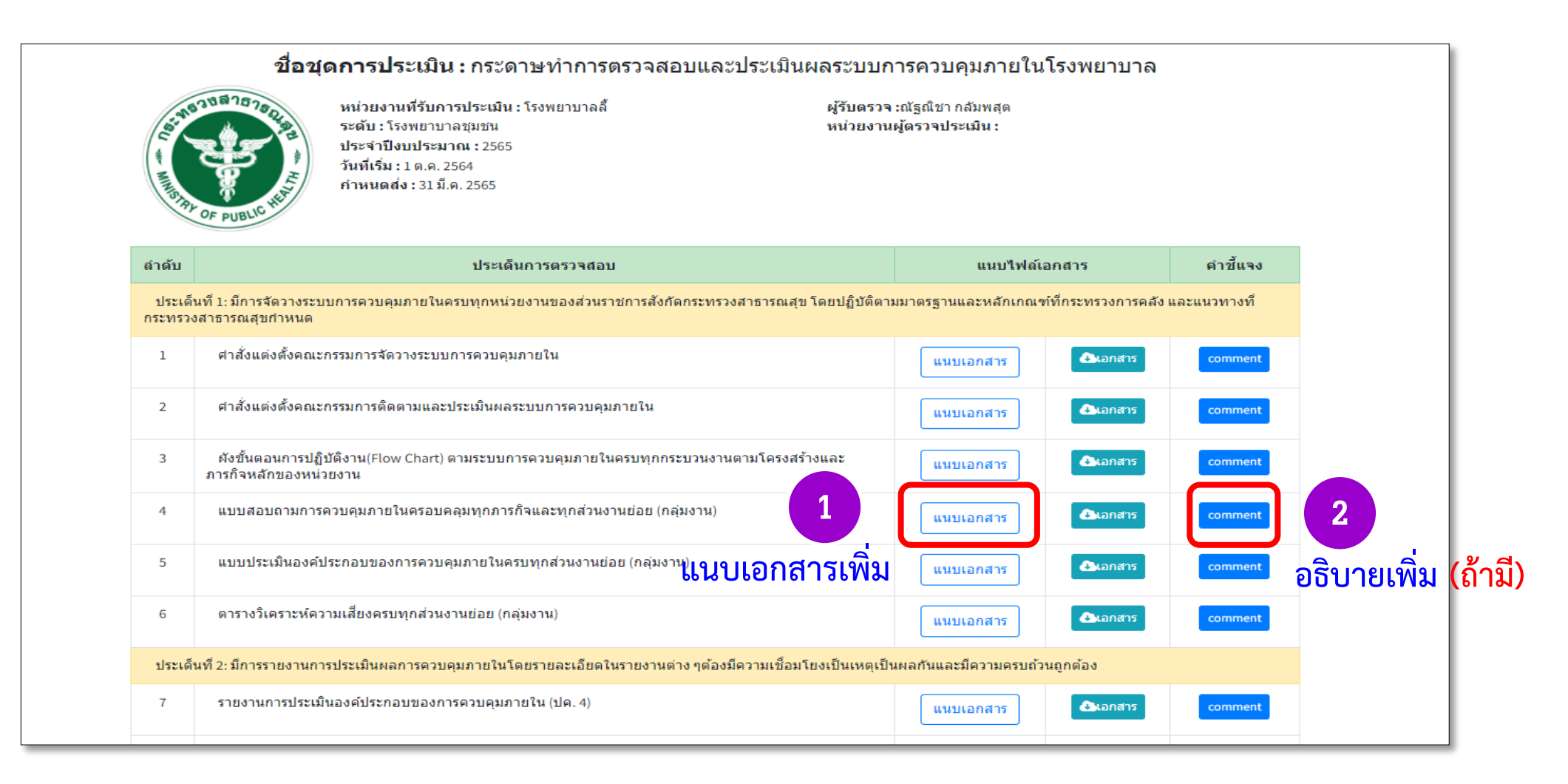

**22**

## **กรณีแก้ไขหรือเพิ่มเติมไฟล์แนบเอกสาร เมื่อด าเนินการแก้ไขเรียบร้อยแล้วให้ คลิก "ส่งให้ผู้ประเมิน"**

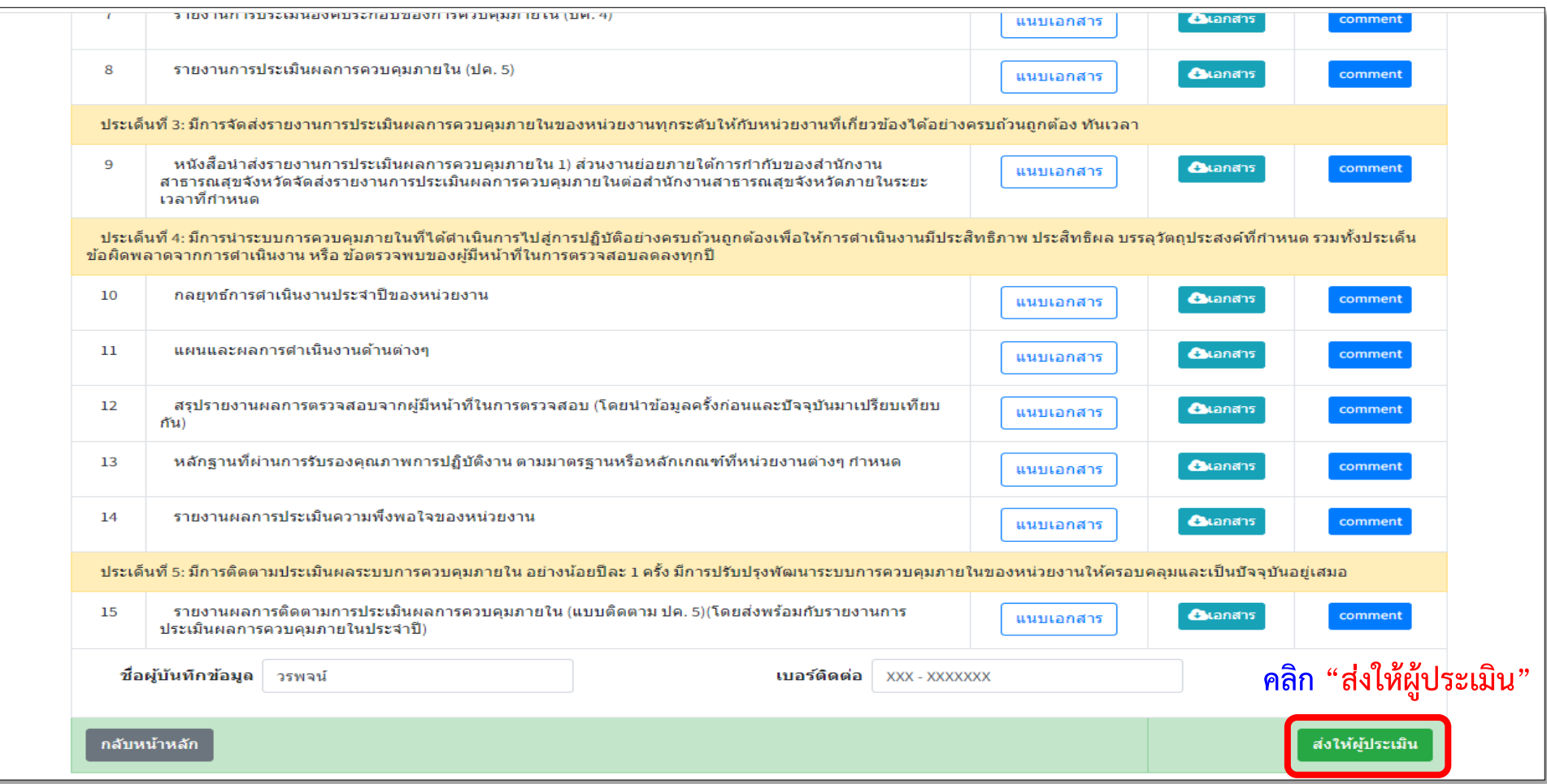

# **การดูรายงานภาพรวมของจังหวัด**

## **โดยการคลิก "รายงานส าหรับผู้บริหาร" และเลือก "รายงานภาพรวมของจังหวัด" ส านักงานสาธารณสุขจังหวัดสามารถดูรายงานภาพรวมของจังหวัดได้**

#### $\equiv$ **A** USER ระบบควบคมภายใน รายงานสำหรับผู้บริหาร ▼ Home รายงานภาพรวมของจังหวัด สสจ.สาพูน รายงานภาพรวมของรพ. ยินด<mark>ี้</mark>ต้องรับสู่ระบบการตรวจสอบและประเมินผลระบบการควบคุมภายใน ปี หน้าหลัก S 图 ข้อมูลส่วนตัว • ออกจากระบบ ผู้ไข้งานระบบ(Username): dep0909 หน่วยงาน: สำนักงานสาธารณสุขจังหวัดลำพูน ติดต่อสอบถาม ี <mark>( ดิ</mark> กลุ่มตรวจสอบภายในระดับกระทรวง :02-5902341 nkalumpasut@gmail.com

#### **ระบบการตรวจสอบและประเมินผลระบบการควบคุมภายใน**

#### **รายงานภาพรวมของจังหวัด**

## **คลิก "แว่นขยาย" เพื่อเข้าดูรายงาน**

**รายงานภาพรวมของจังหวัด**

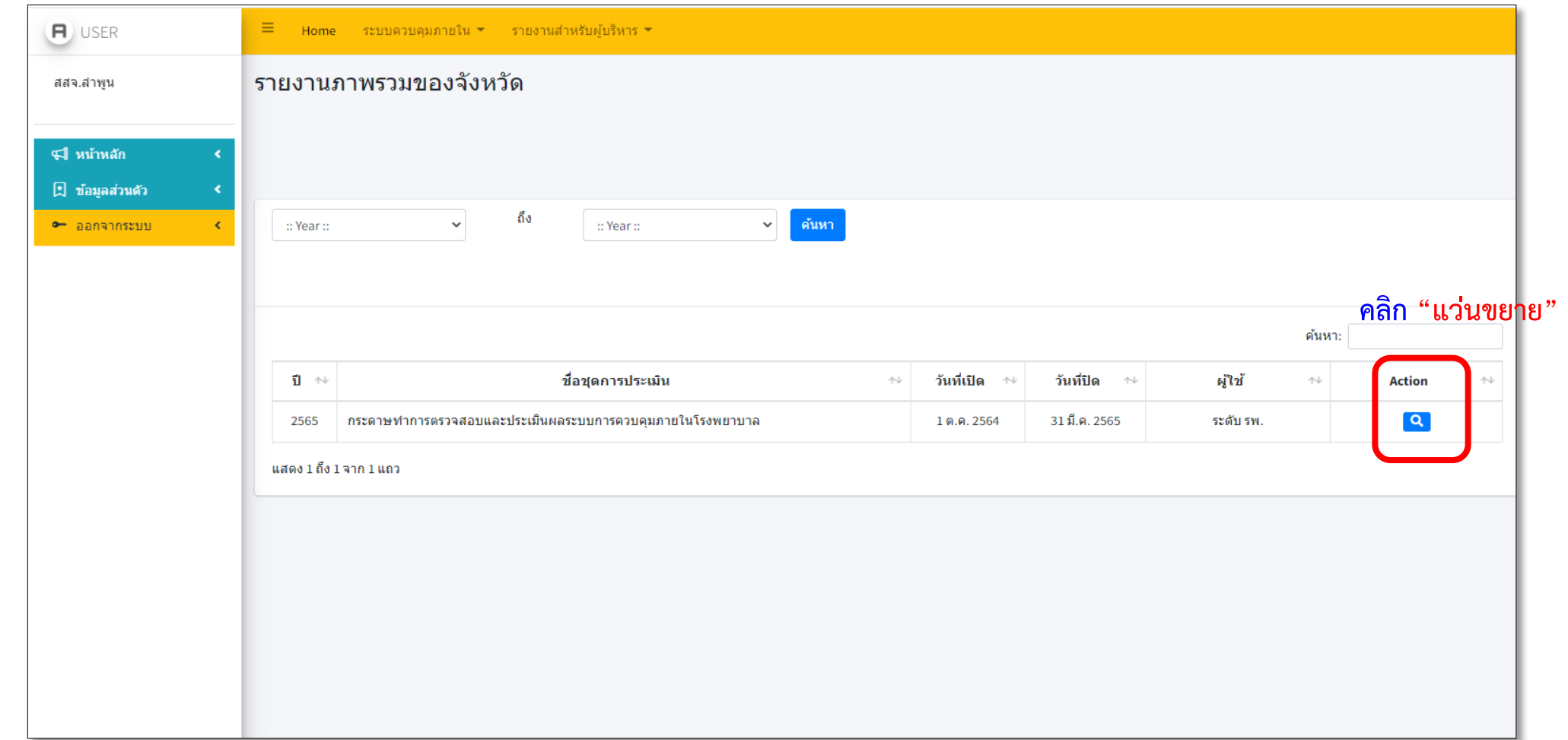

**ระบบการตรวจสอบและประเมินผลระบบการควบคุมภายใน**

## **รายงานภาพรวมของจังหวัด จะแสดงข้อมูลหน่วยงานภายในจังหวัด**

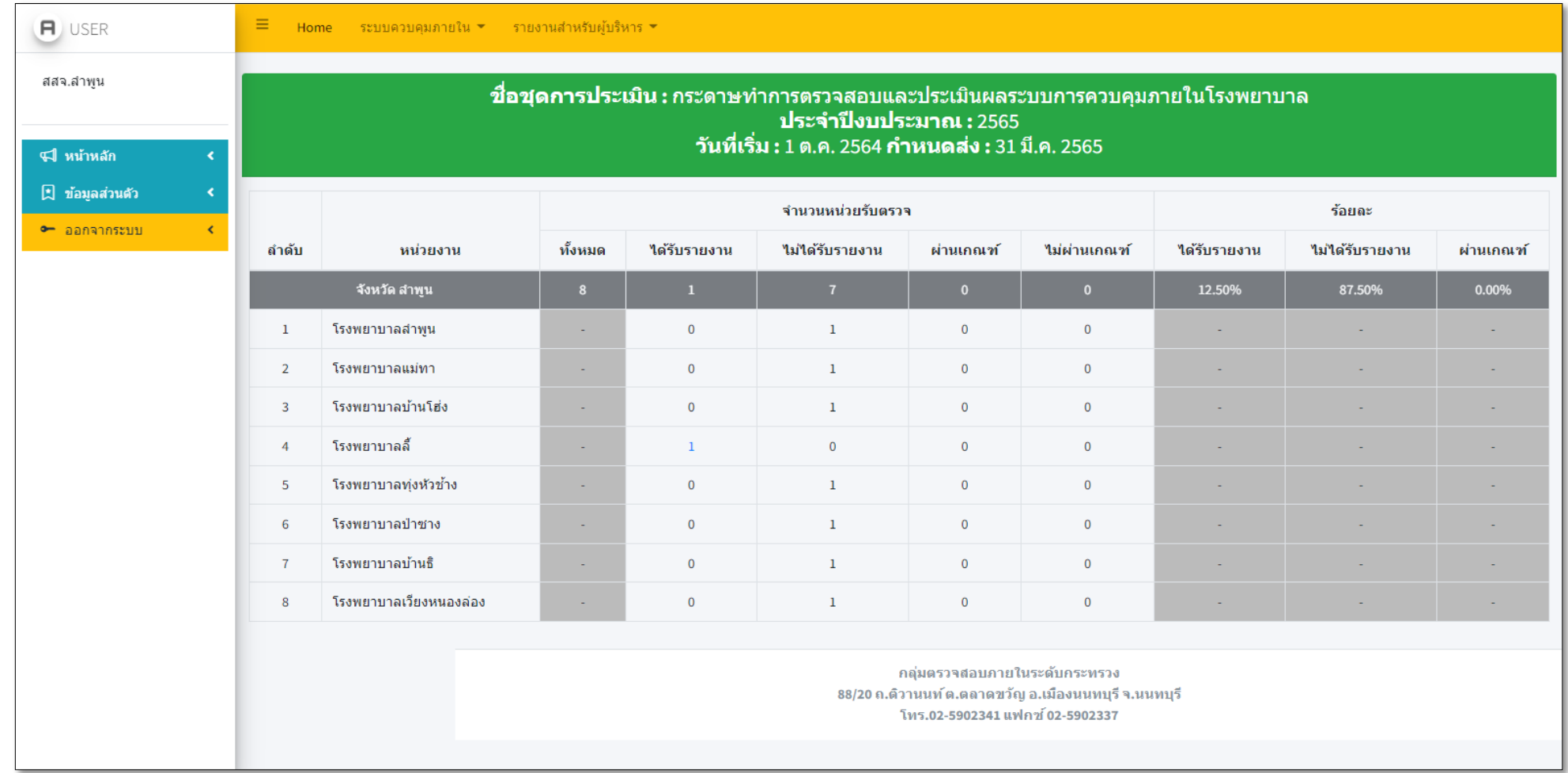

## **ระบบการตรวจสอบและประเมินผลระบบการควบคุมภายใน**

# **การดูรายงานภาพรวมของโรงพยาบาล**

## **ร**ายงานภาพรวมของโรงพยาบาล **คลิกที่เมนู "รายงานสำหรับผู้บริหาร" และเลือก "รายงานภาพรวมของ รพ."**

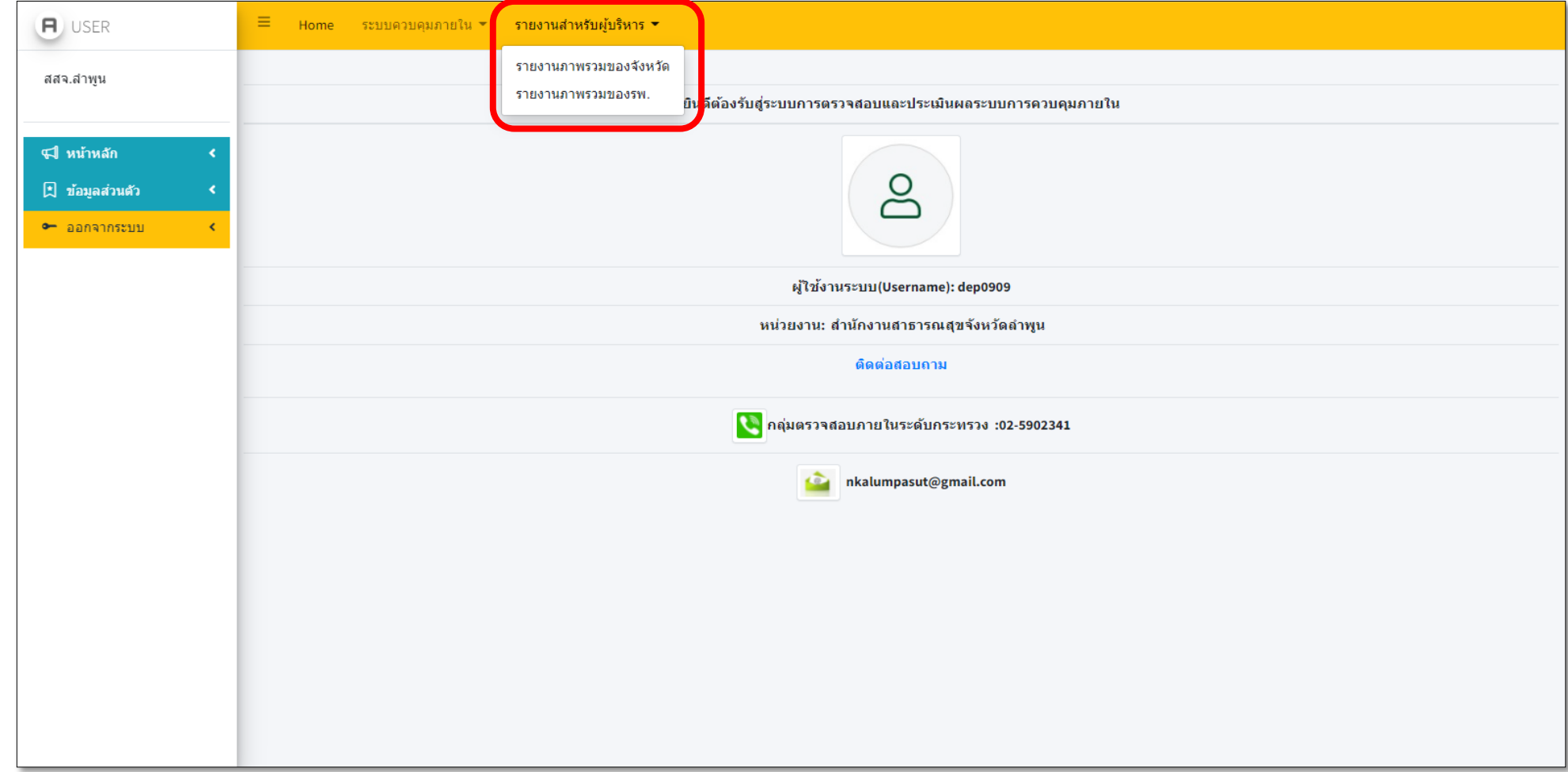

## **คลิกที่ "แว่นขยาย" เพื่อเข้าดูคะแนนของโรงพยาบาล**

**รายงานภาพรวมของโรงพยาบาล**

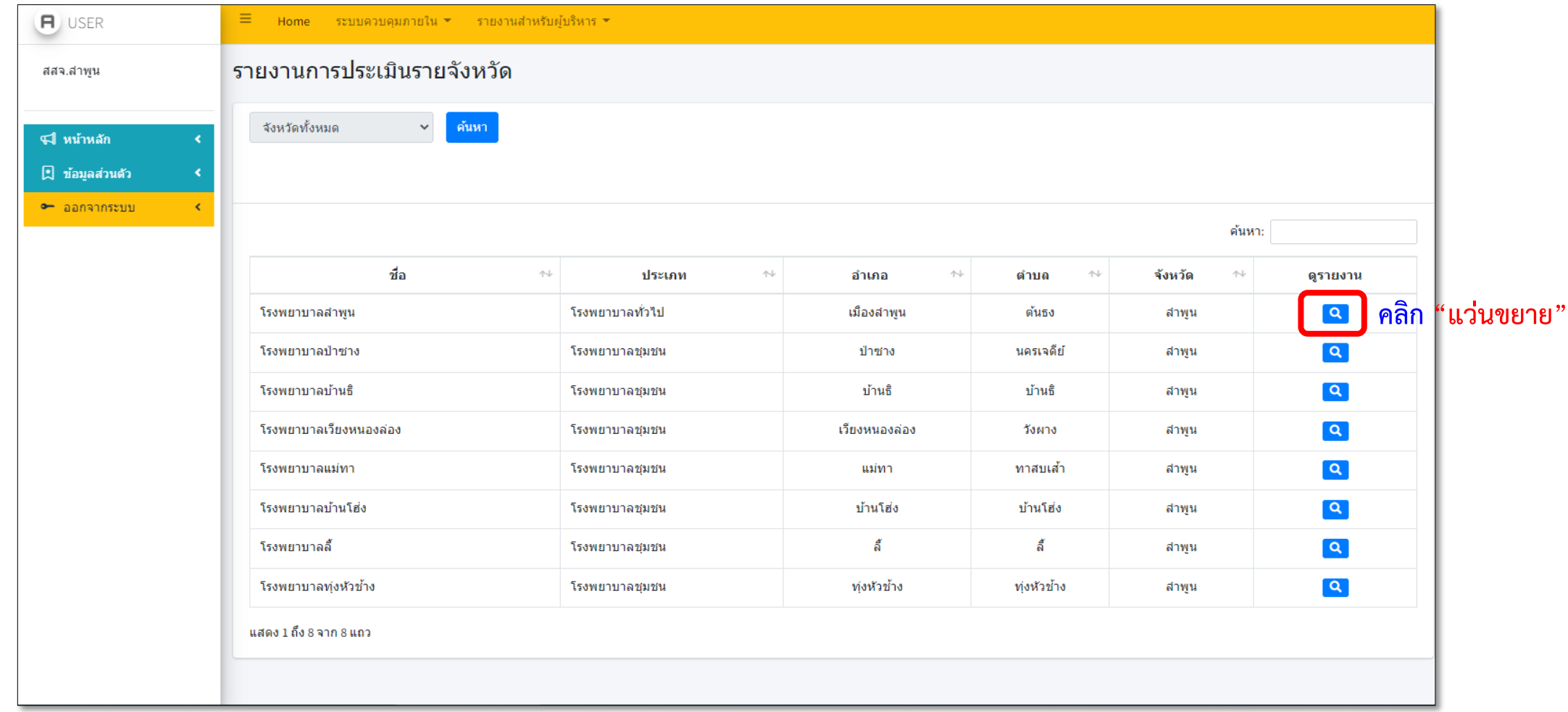

## **รายงานภาพรวมของโรงพยาบาล**

## **คลิกที่ "แว่นขยาย" เพื่อเข้าดูคะแนนของโรงพยาบาล**

**29**

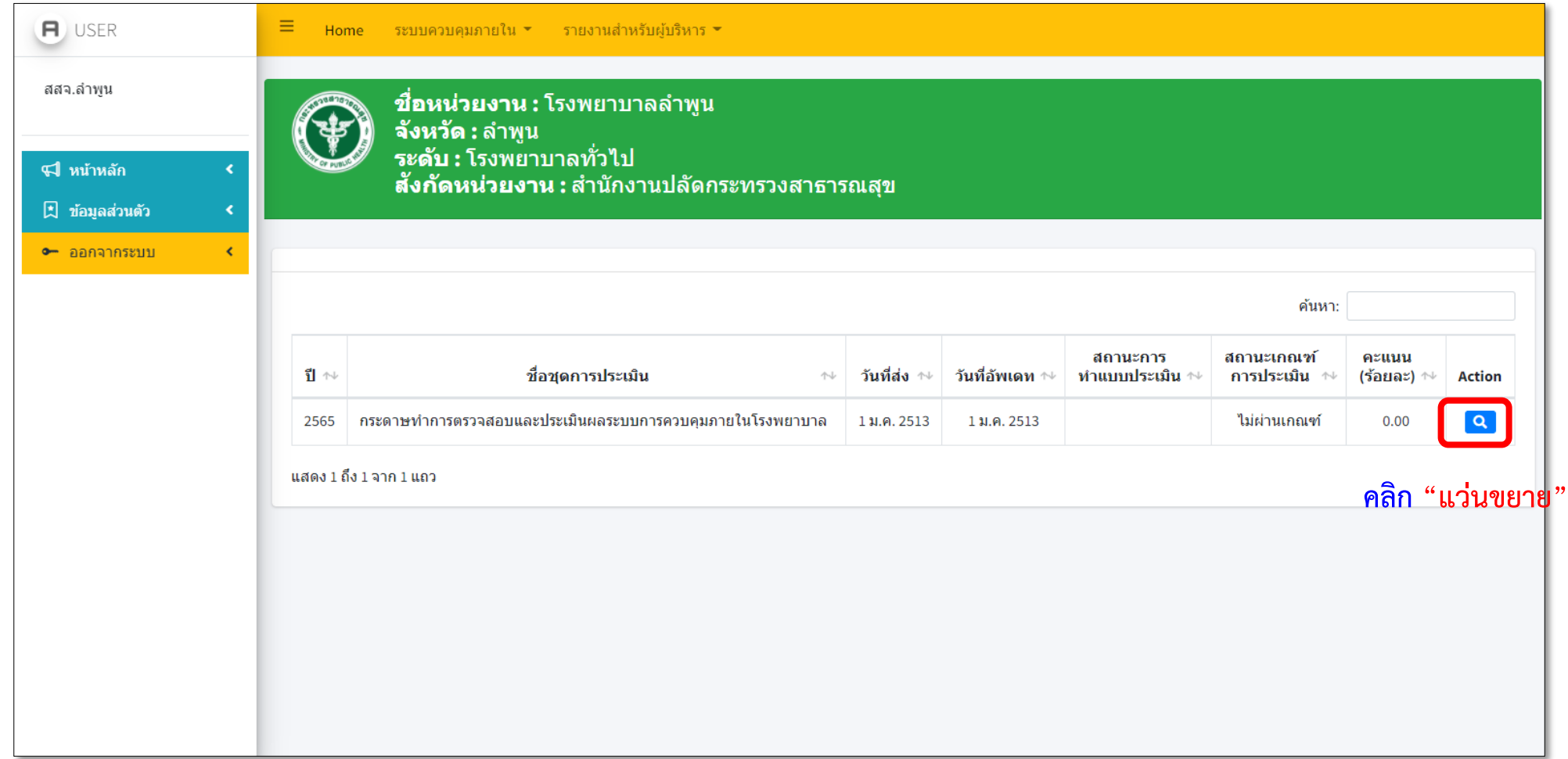

## **รายงานภาพรวมของโรงพยาบาล จะเข้าหน้าการประเมินของโรงพยาบาลสามารถคลิก "เอกสาร" เพื่อดูเอกสารแนบ และคลิก "เปิด" เพื่อสามารถดูค าชี้แจง (จากหน่วยงาน)**

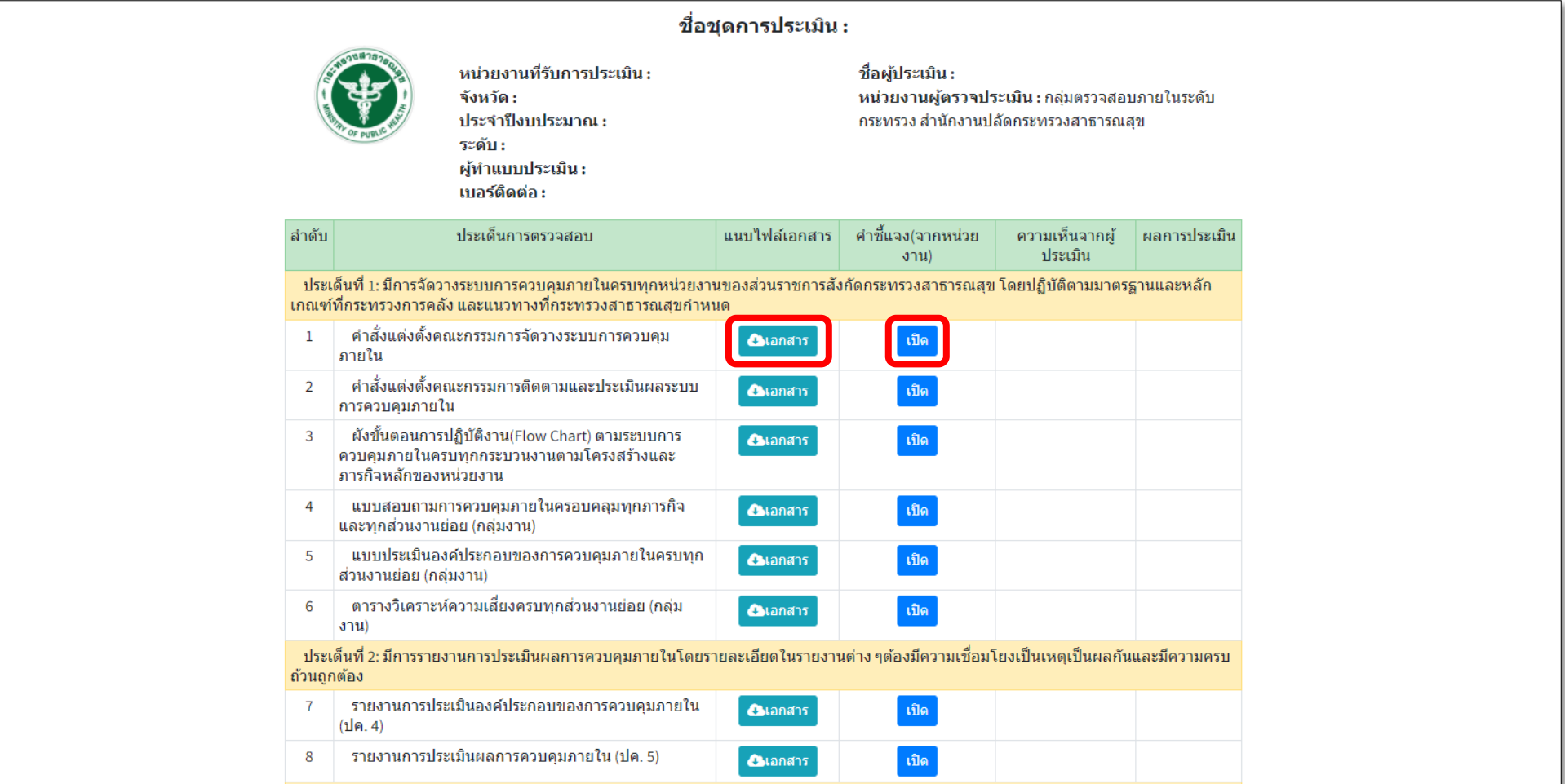

## **รายงานภาพรวมของโรงพยาบาล เมื่อเลื่อนลงมาด้านล่างจะเจอ "ผลรวมคะแนนที่ได้"**

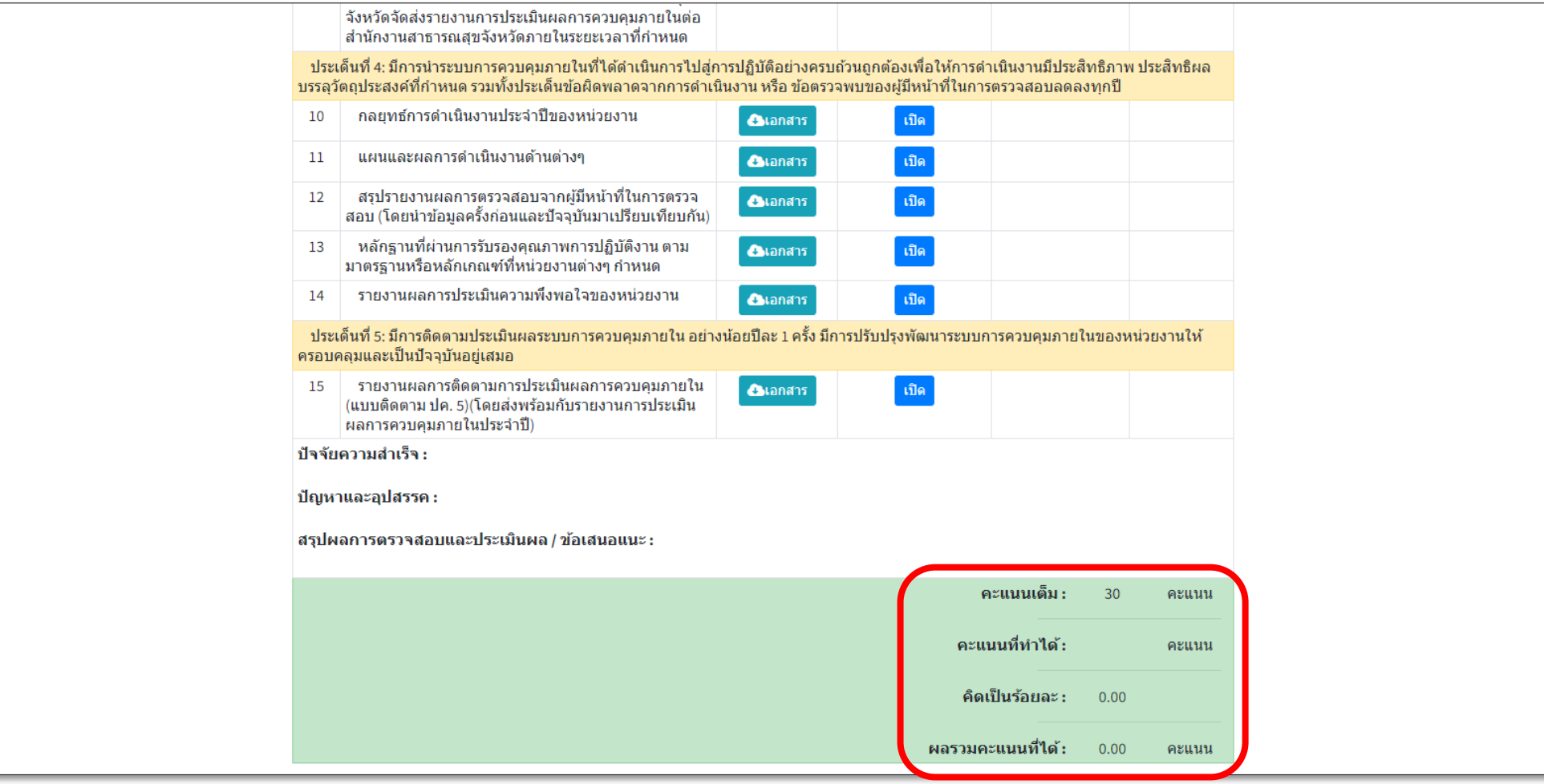

#### **ระบบการตรวจสอบและประเมินผลระบบการควบคุมภายใน**

# **การแก้ไข PASSWORD**

**การแก้ไข PASSWORD คลิกที่เมนู "ข้อมูลส่วนตัว" และเลือก "แก้ไขข้อมูลส่วนตัว"**

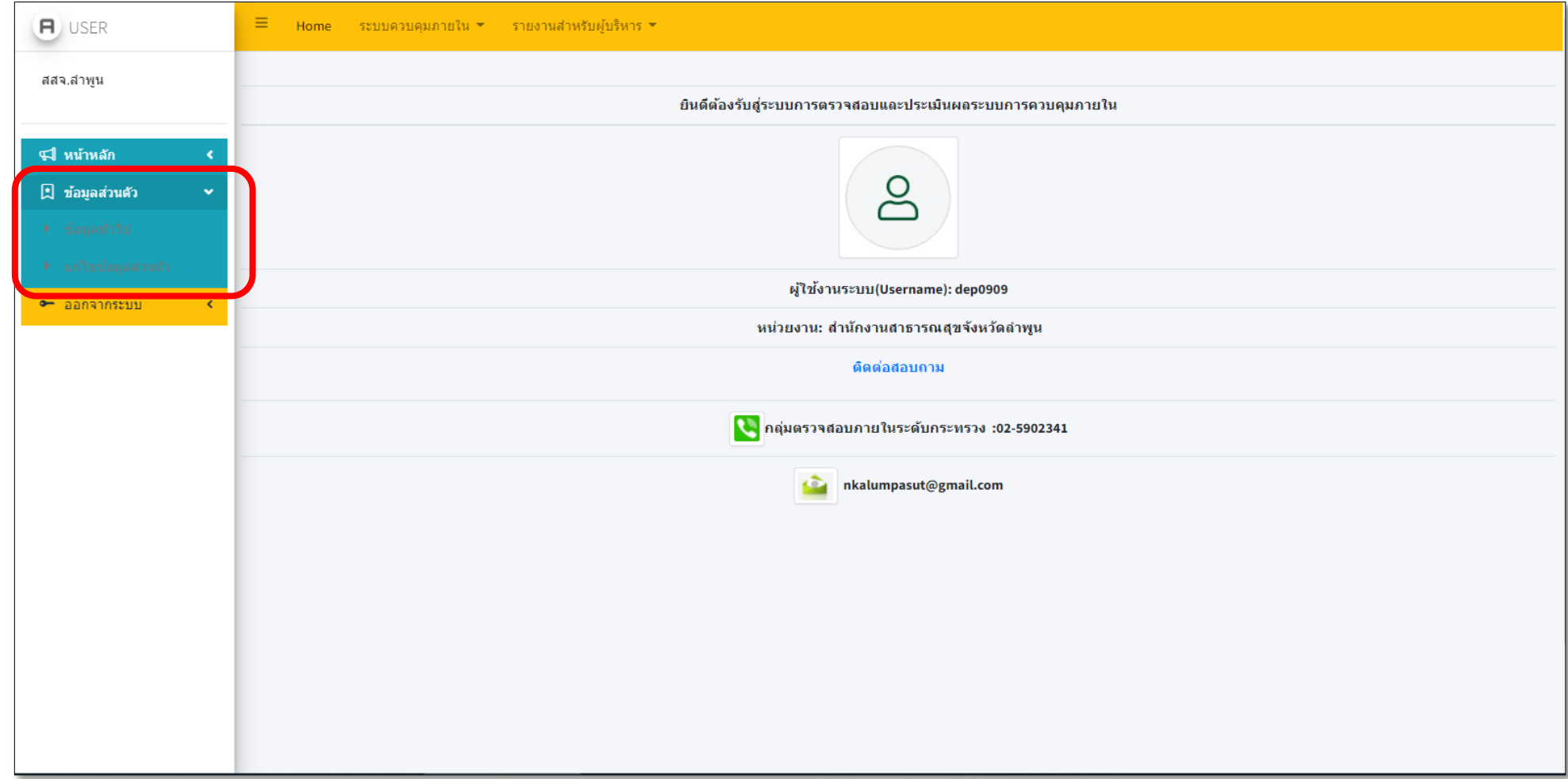

**ระบบการตรวจสอบและประเมินผลระบบการควบคุมภายใน**

#### **การแก้ไข PASSWORD**

## **ก าหนด PASSWORD โดยไม่น้อยกว่า 8 ตัวอักษร และ CONFIRM PASSWORD ให้ตรงกับ PASSWORD**

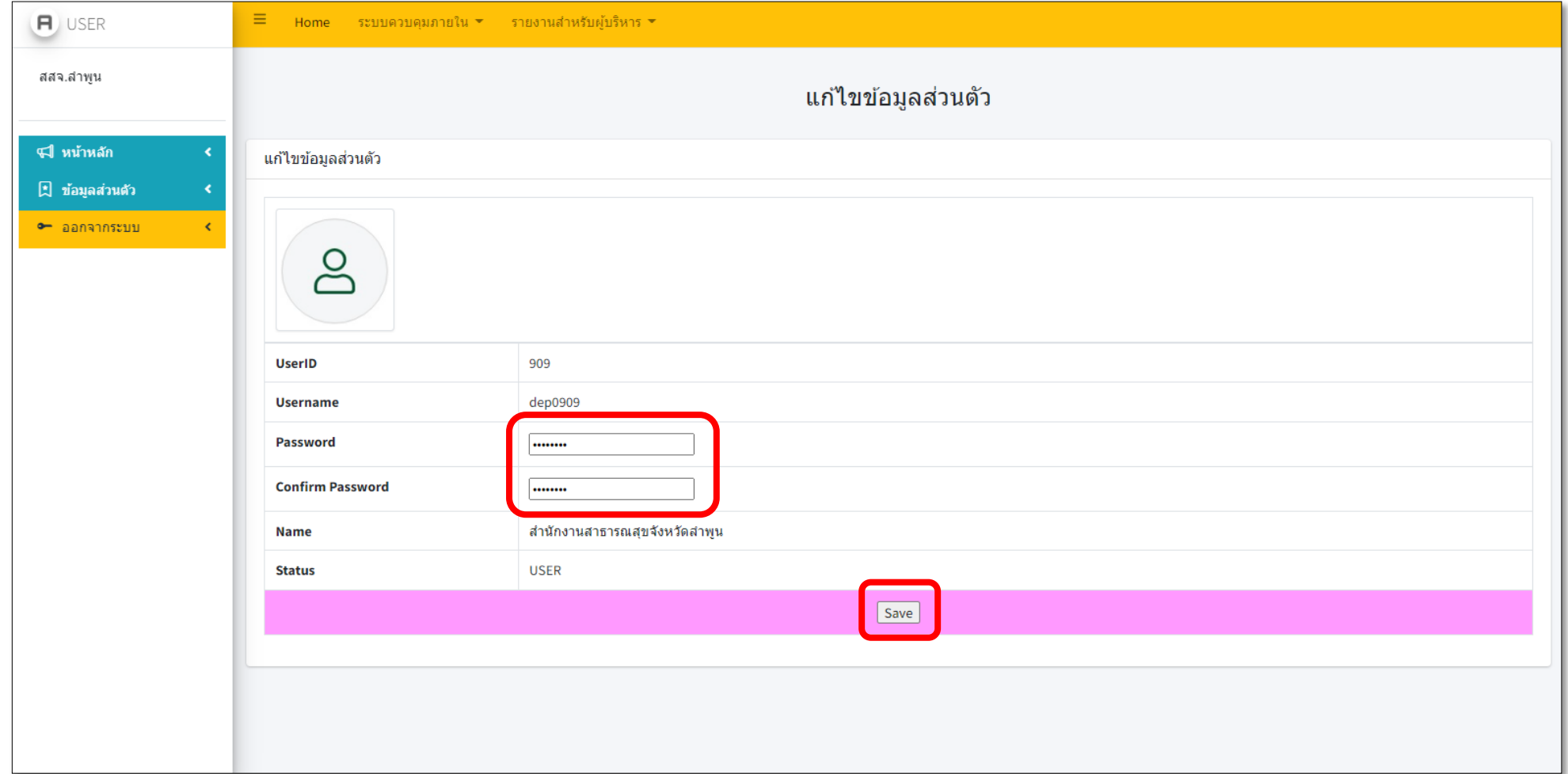

**การแก้ไข PASSWORD**

#### **จะแสดงข้อความ "บันทึกเรียบร้อยแล้วครับ"**

**34**

บันทึกเรียบร้อยแล้วครับ

<u>คลิกกลับสู่หน้าหลัก</u>